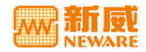

# **BTS** TC53

**TEST CONTROL 5.3** 

WWW.NEWARE.COM.CN

### 注、注意和警告

- 生: 注表示可以帮助您更好地使用设备的主要信息。
- **【3】注意:**注意表示可能会损坏硬件或者导致数据丢失,并告诉您如何避免此类 问题。

#### △ 警告: 警告表示可能会导致财产损失, 人身伤害甚至死亡。

**© 2009 NEWARE**。版权所有,翻印必究。

2009 年 4 月

说明: 在使用本系统之前请详细阅读此说明书, 以便更好地使用和发挥系统性能, 由 于系统不断升级,此说明书仅供参考,如有改动,恕不另行通知。

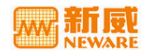

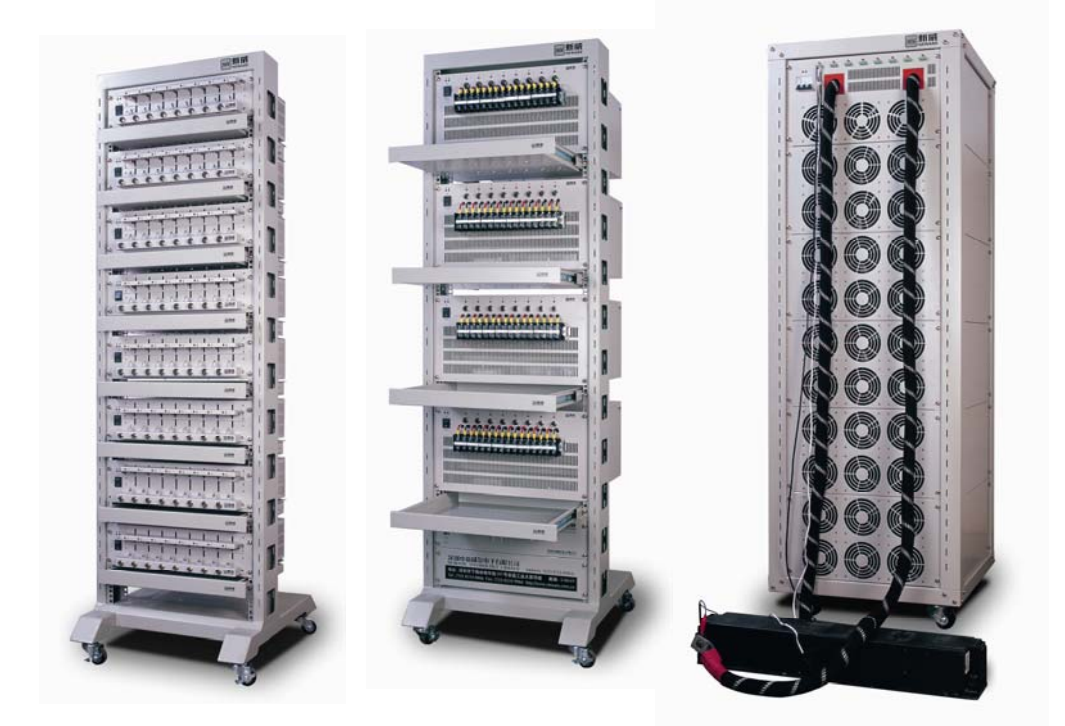

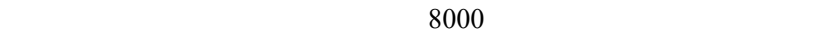

 $\kappa$  and  $\kappa$ 

 $3$ 

 $\bullet$ 

 公司注册商标为"新威"(NEWARE),通过了 ISO9001 质量管理体系  $SAP$ 

 $\bullet$ 

 $\bullet$  800-830-8866

[http://www.neware.com.cn](http://www.neware.com.cn/)

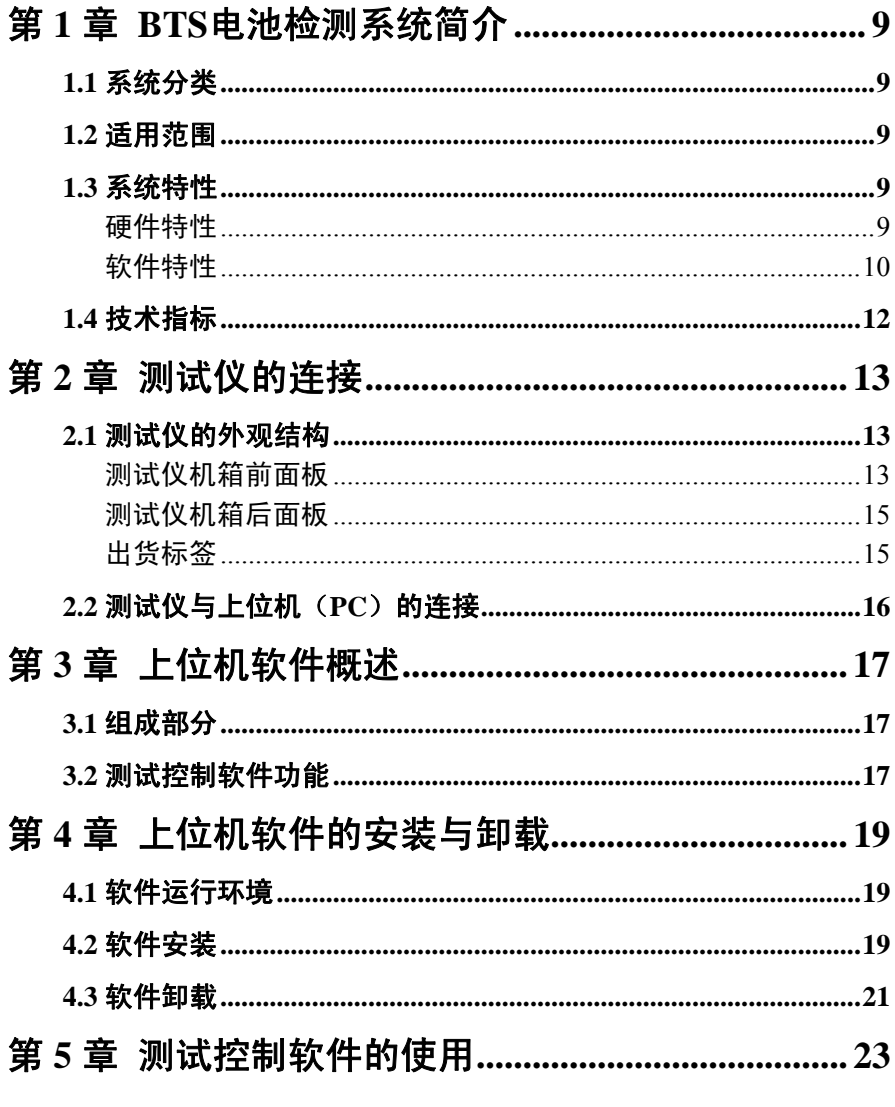

**BTS** 

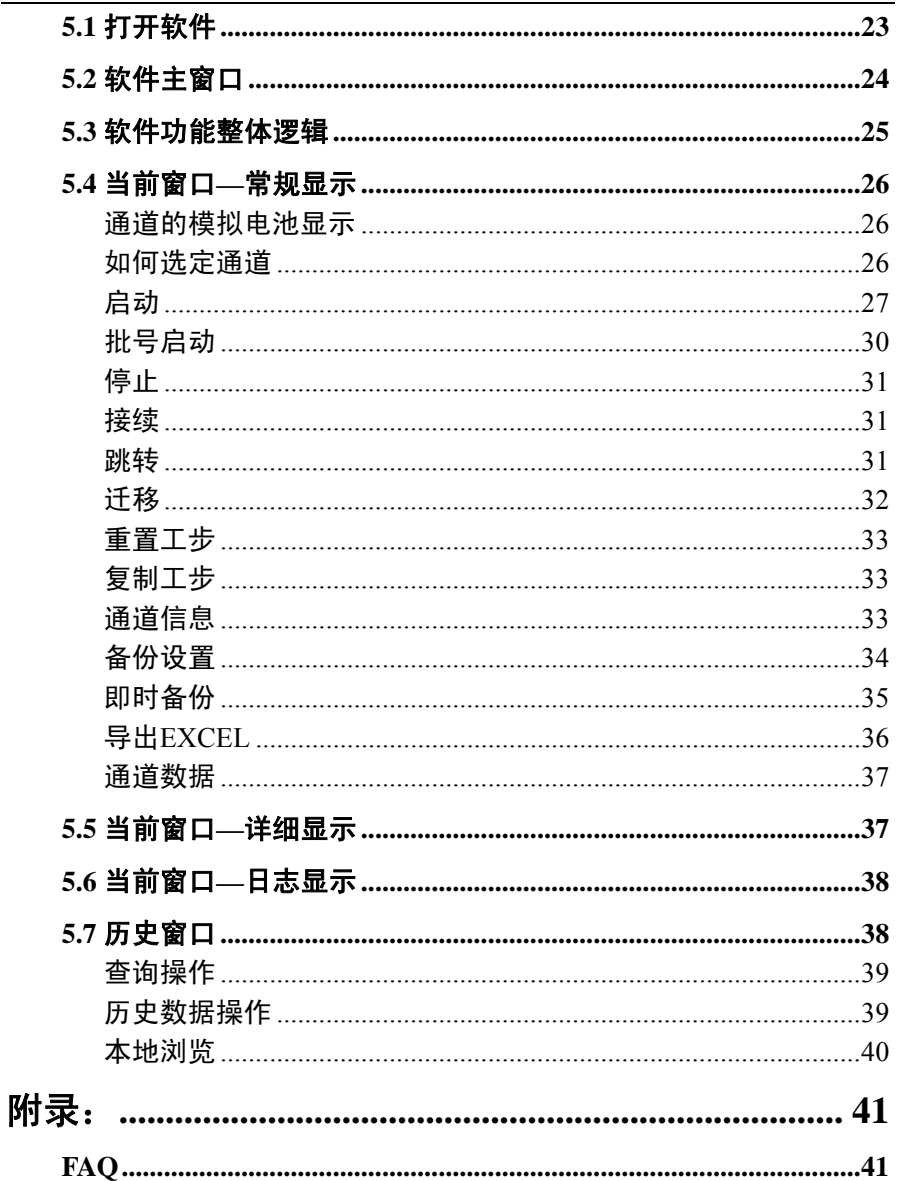

# ąŢ

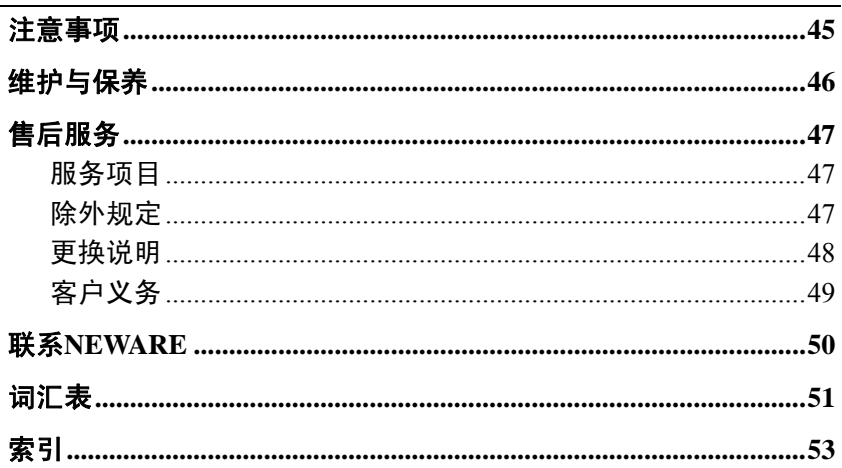

<span id="page-8-0"></span>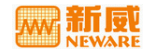

# 1 BTS

## <span id="page-8-1"></span> $1.1$

NEWARE BTS

BTS  $\overline{B}$ 

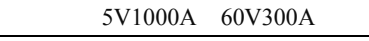

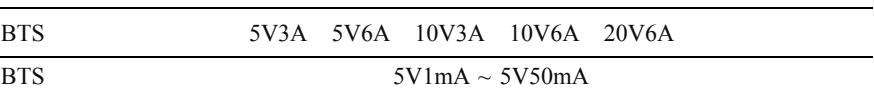

# <span id="page-8-2"></span> $1.2$

**NEWARE BTS** 

### <span id="page-8-3"></span> $1.3$

<span id="page-8-4"></span>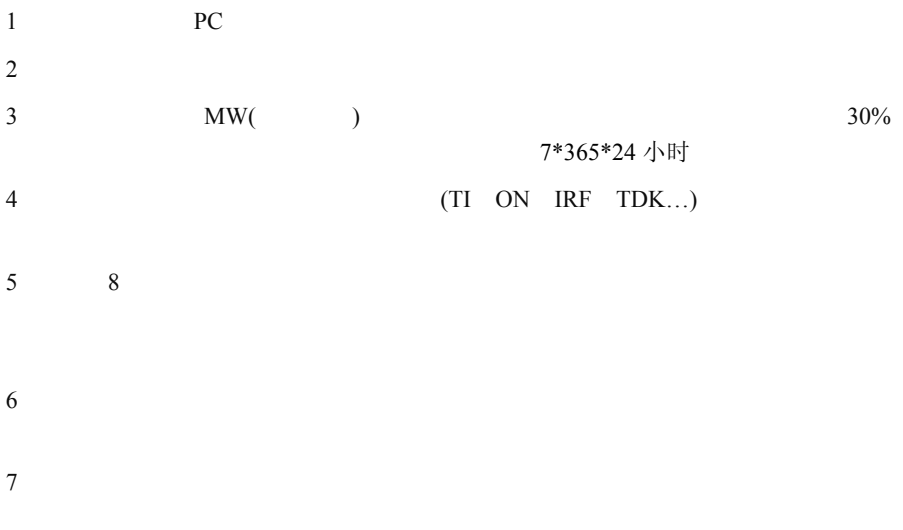

<span id="page-9-0"></span>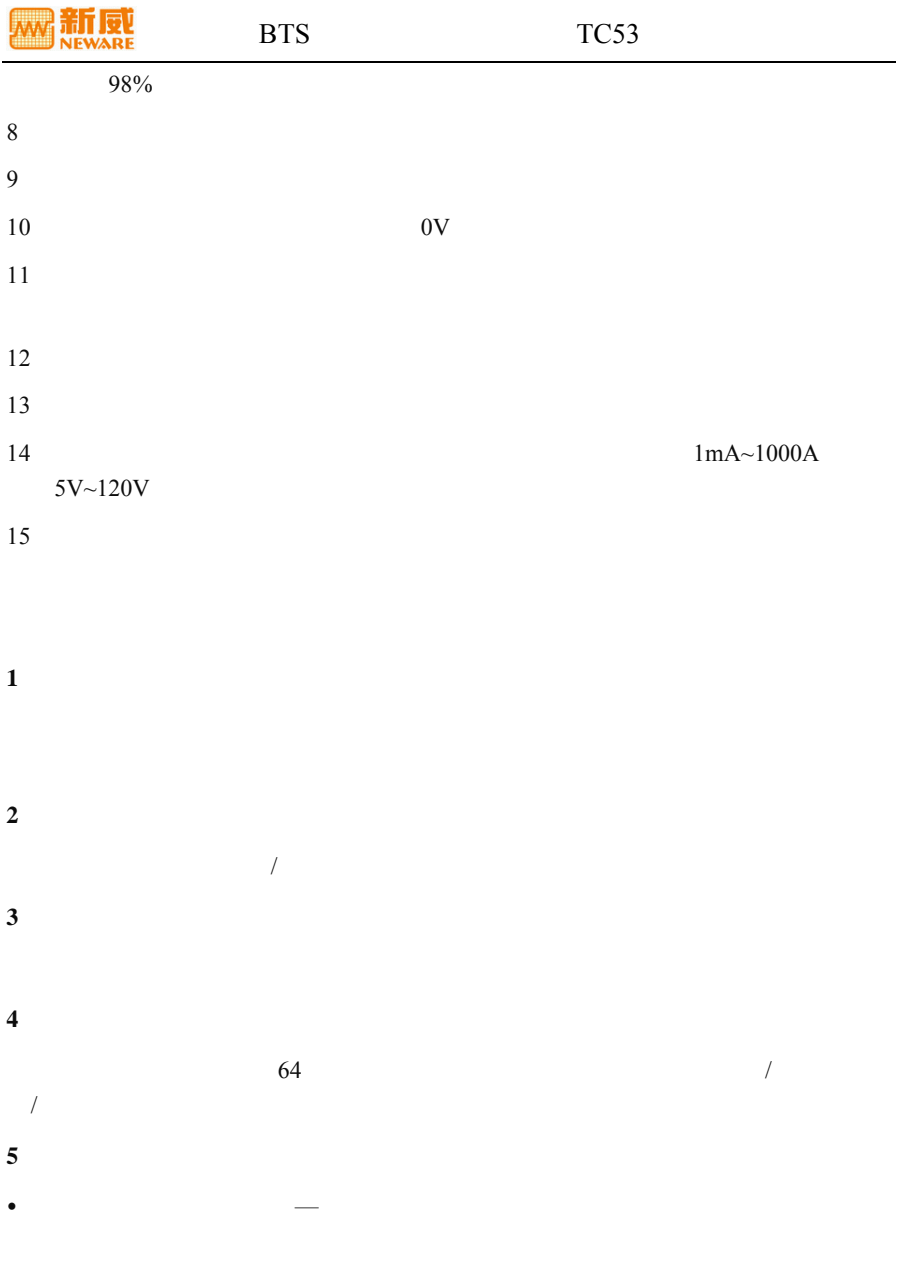

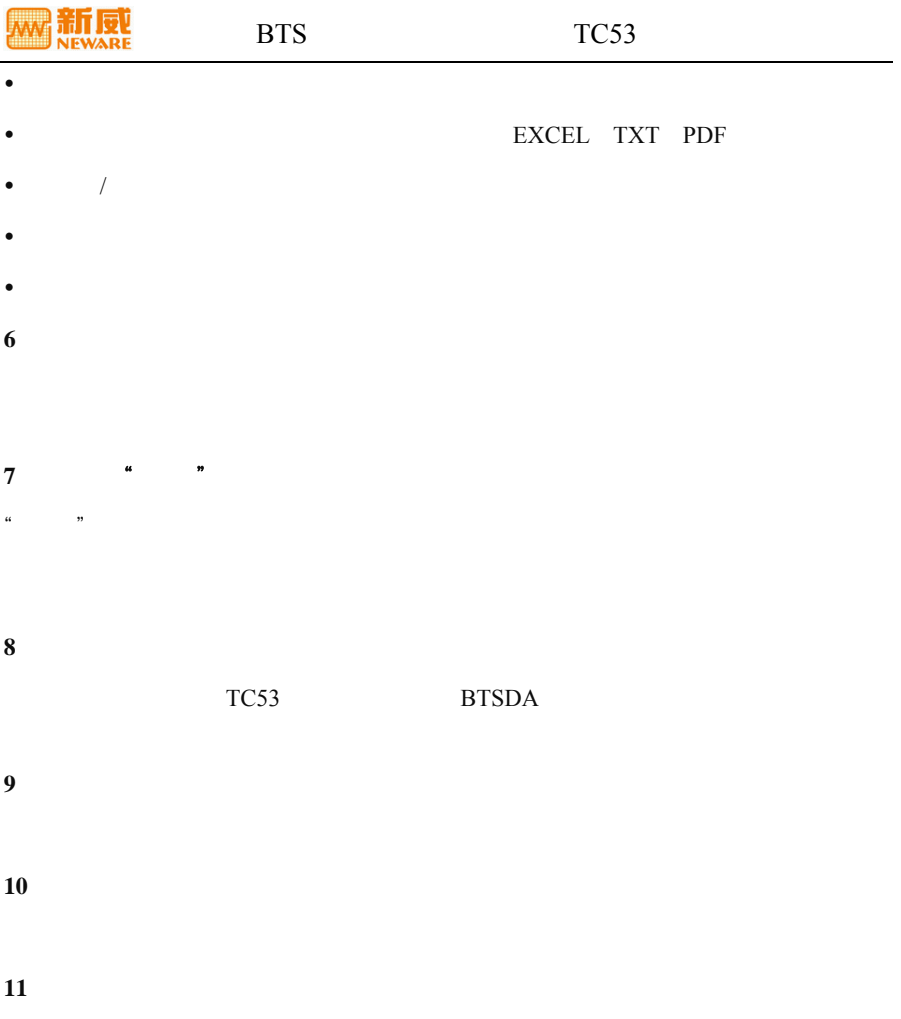

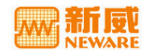

# <span id="page-11-0"></span>**1.4** 技术指标

#### CT-3008W-5V10A

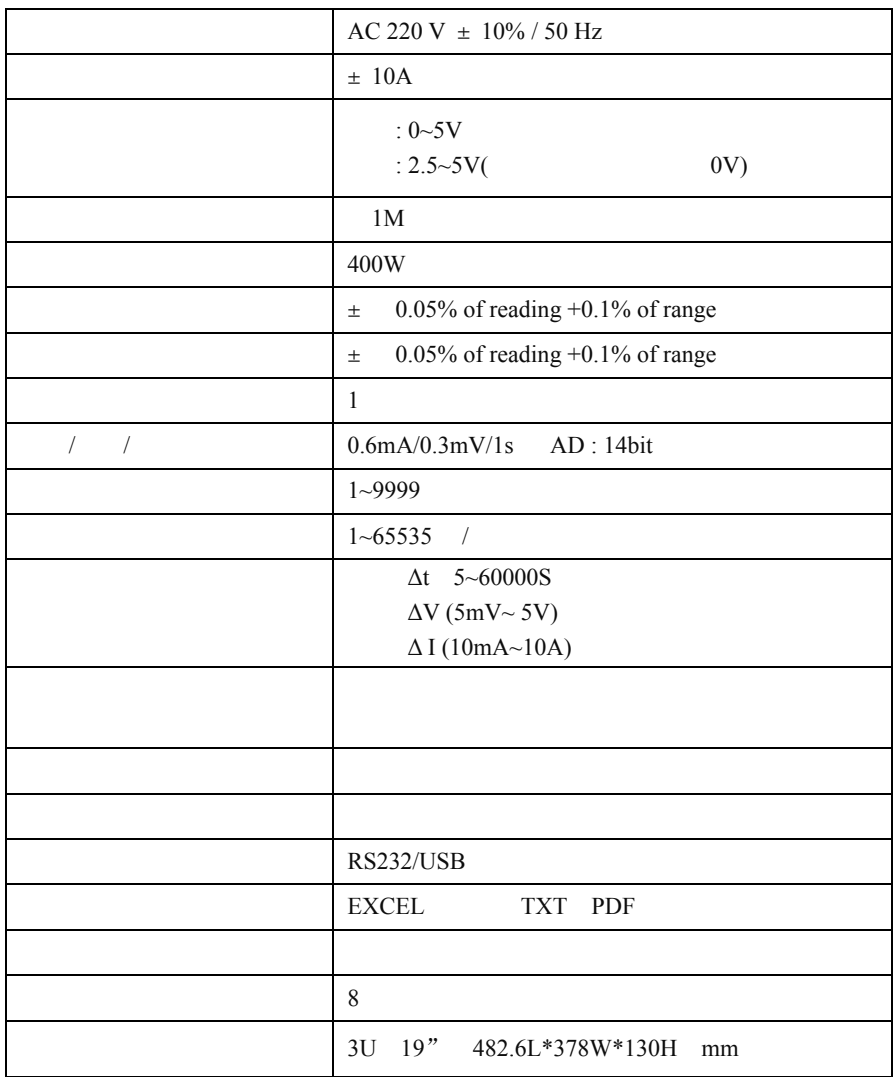

<span id="page-12-0"></span>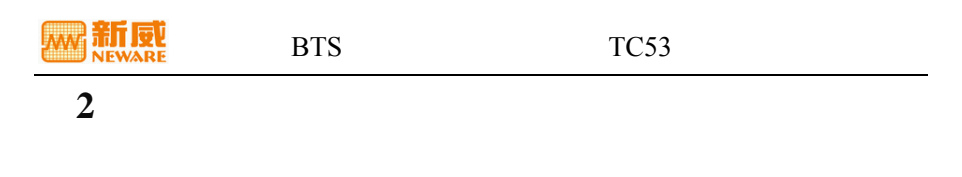

<span id="page-12-1"></span>**2.1** 测试仪的外观结构

<span id="page-12-2"></span>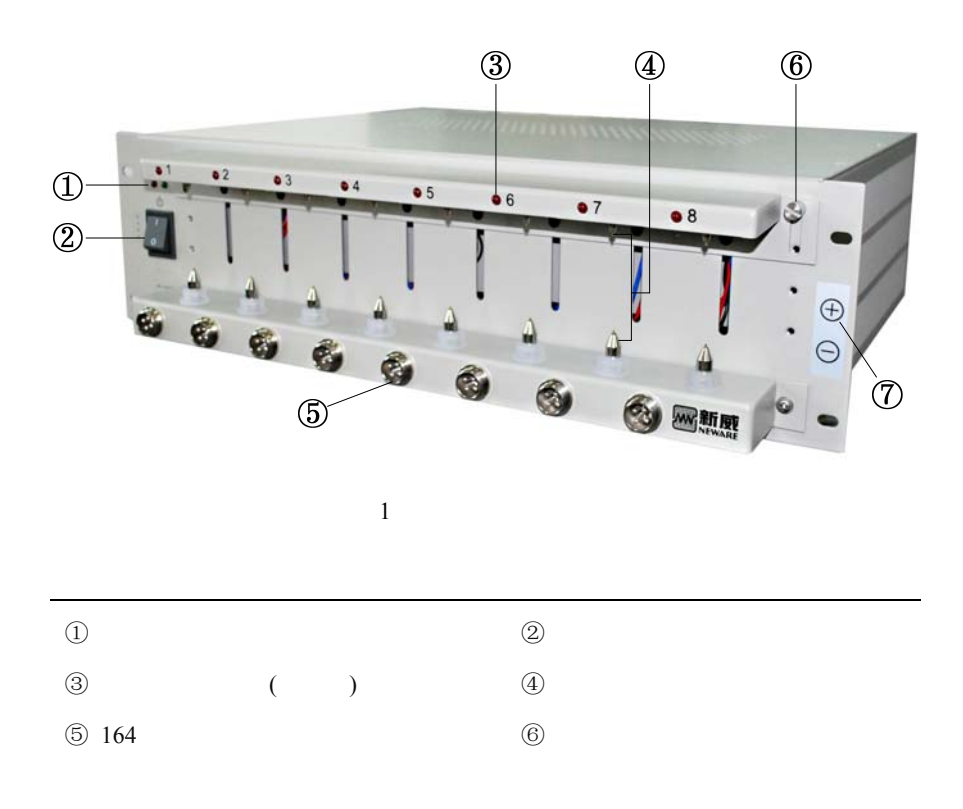

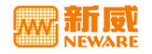

#### BTS **AND**

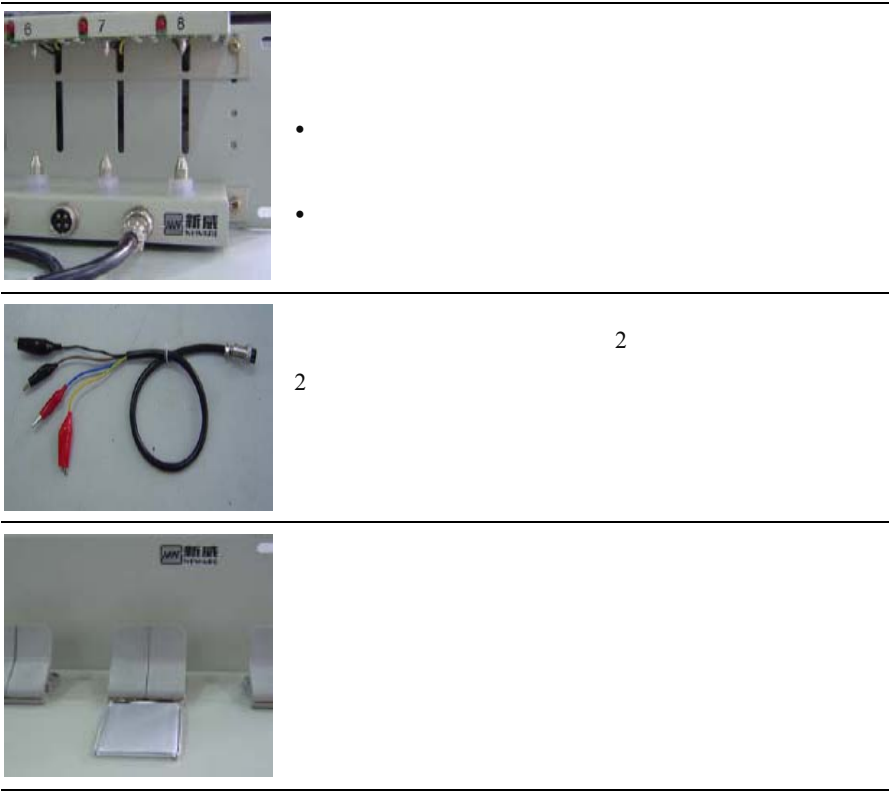

 $\overbrace{. \cdot \cdot \cdot}$ 警告:在安放电池到电池夹具上时,请将电池的正负极与电池夹具的正负极 正确连接,以防测试发生事故。

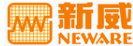

<span id="page-14-0"></span>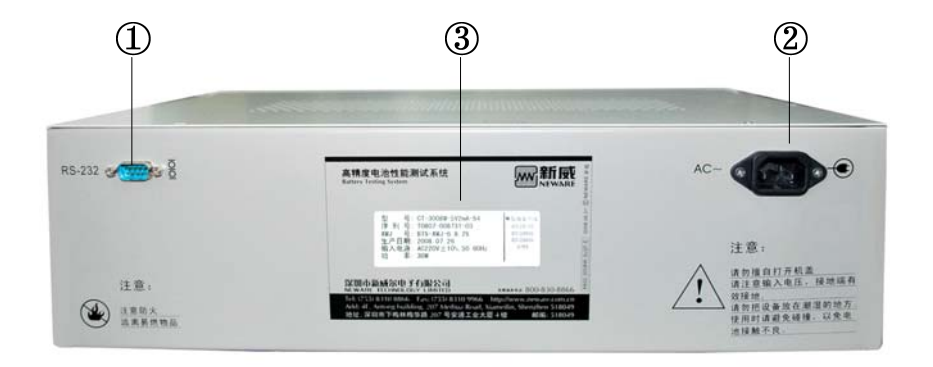

 $2$ 

<span id="page-14-1"></span>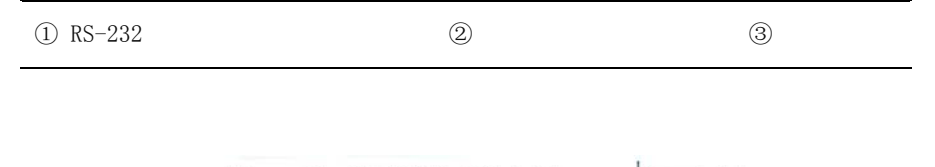

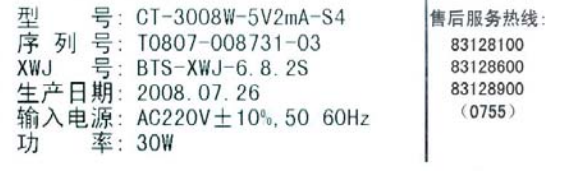

<span id="page-14-2"></span> $7$ 

 $3$ 

 $3$ 

 $SAP$ 

# $C$ <u>T-3008W-5V2mA-S4</u>

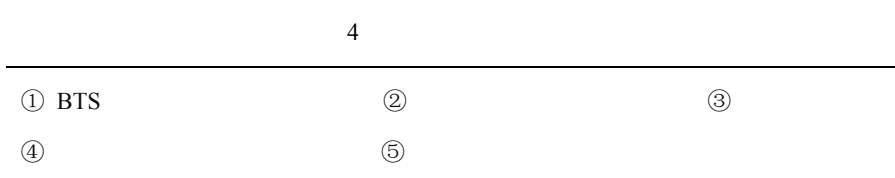

<span id="page-15-0"></span>**2.2** PC

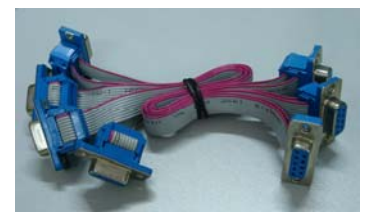

 $5$ 

 $PC$ 

注: 若上位机(PC)无串口,可借助串口转换器与上位机的 USB 接口连接。 **1**: RS-232 步聚 **2**:将串口数据线的另一端接入上位机(PC)的串口或借助串口转换器接入上位 PC USB 步聚 **3**:将电源线与下位机的电源插座相连接,然后接入市电。

4 注: 若连接多台测试仪, 可用串口数据线将测试仪逐个串联起来与上位机相连 接;用电源线将测试仪逐个串联起来接入市电。

<span id="page-16-1"></span><span id="page-16-0"></span>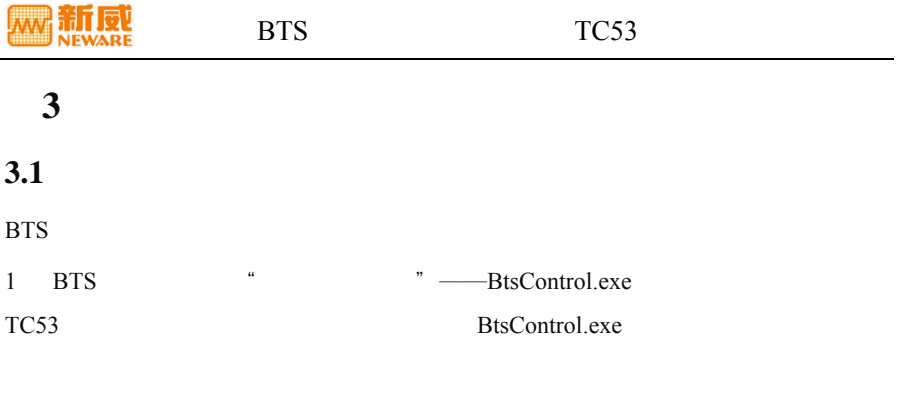

- 2 BTS " " ——BTSDA.exe
- 注: BTSDA.exe 的使用方法参见《电池检测系统上位机数据分析软件用户手册》。
- **之 注**: 控制软件与数据分析软件可单独运行, 也可相互关联操作。从"控制软件" 当前界面的右键菜单单击"通道数据"命令,可以自动调用数据分析软件,可打 开相应的数据文件。

启动**/**设置工步:对电池通道设定工步。启动通道后,通道即按设定的工步开始工

停止:一个正在工作的通道,在完成所有设定的工步后,会自动停止,同时,用

 $\bullet$  , and the contract contract contract contract contract contract contract contract contract contract contract contract contract contract contract contract contract contract contract contract contract contract contract

 $\bullet$ 

<span id="page-16-2"></span>**3.2** 测试控制软件功能

NEWARE BTS

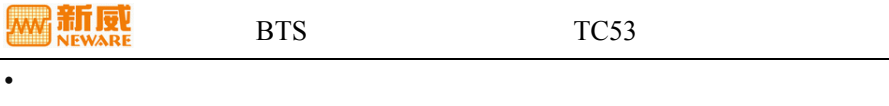

- $\bullet$ :
- 重置工步:即动态修改工步,若用户在通道工作一段时间后,根据实际情况,需

# $\bullet$  , and  $\ddot{x}$  , and  $\ddot{x}$  , and  $\ddot{x}$  , and  $\ddot{x}$  , and  $\ddot{x}$  , and  $\ddot{x}$

- $\bullet$ : The Lemma  $\bullet$  is the Lemma  $\bullet$  is the Lemma  $\bullet$
- 
- $\bullet$ :
- $\bullet$ :  $\bullet$  :  $\bullet$  :  $\bullet$
- $\bullet$

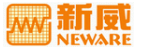

# <span id="page-18-0"></span>第**4**章 上位机软件的安装与卸载

#### <span id="page-18-1"></span>**4.1** 软件运行环境

- $\bullet$  2.4 G PC
- $\bullet$  1G
- $\bullet$  80GB
- $\bullet$  Microsoft Windows 2000/XP
- $\bullet$  RS232 USB
- USB UPS

#### <span id="page-18-2"></span>**4.2** 软件安装

若您的电脑上已经安装其它版本的 BTS 检测系统(串口版)的控制软件,或者安装其

注意:FAT文件系统在断电时出错的几率比较高,安装软件时,都需要安装到 NTFS的文件系统里。否则断电或非法关机时,可能出现整个目录出错的问题, 导致工步文件出错,或系统文件出错,或数据文件出错。NTFS系统属性显示请 参[照图](#page-19-0) 6。

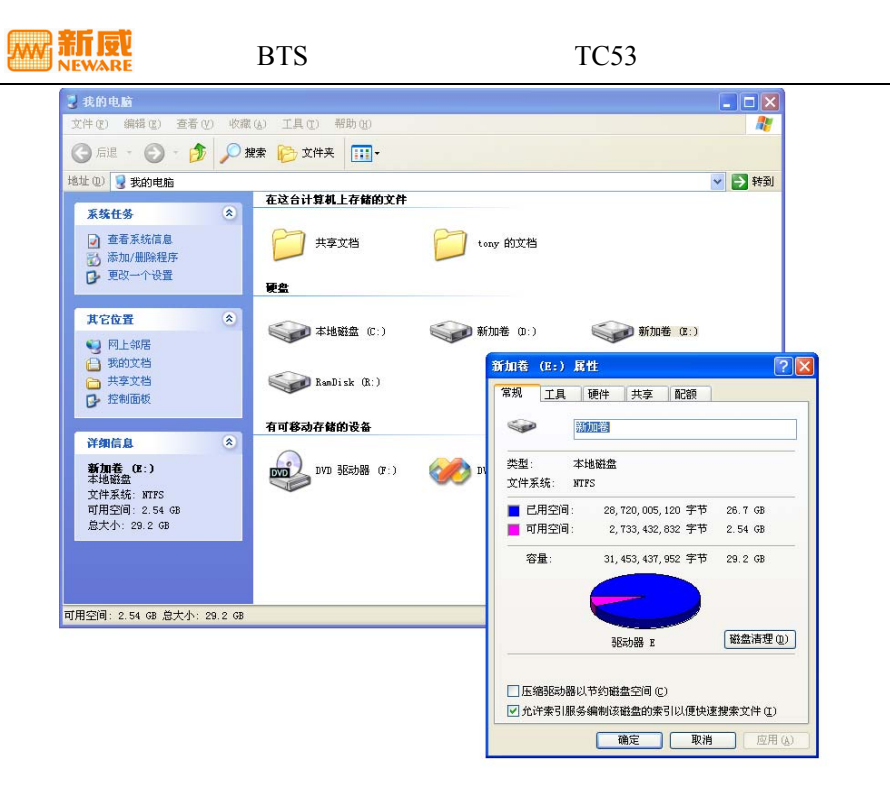

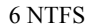

<span id="page-19-1"></span><span id="page-19-0"></span>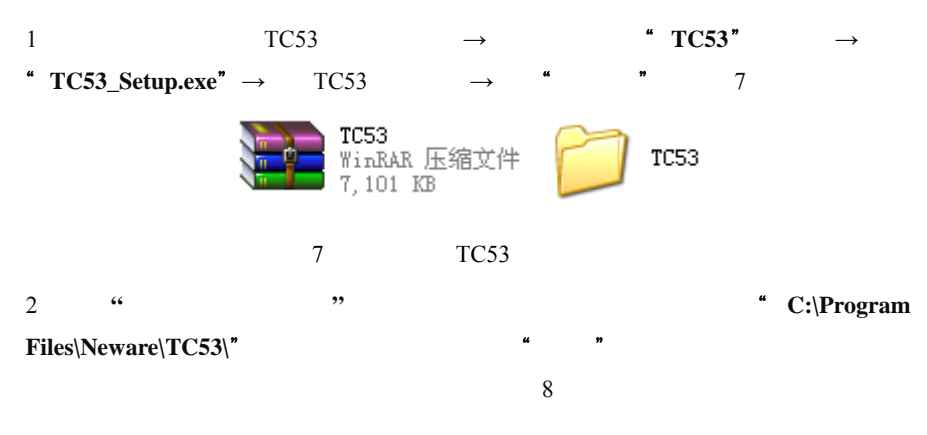

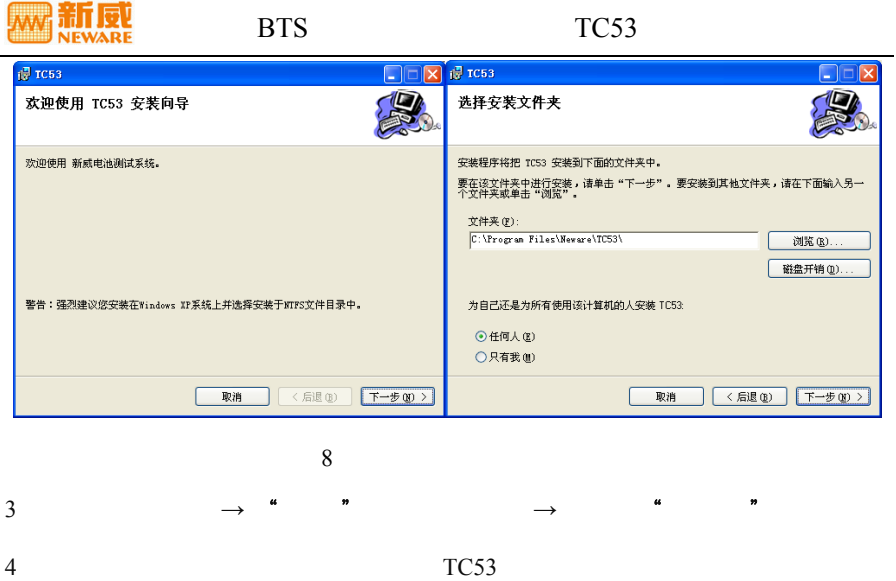

#### <span id="page-20-1"></span><span id="page-20-0"></span>**4.3** 软件卸载

 $\frac{1}{2}$  , the conduction of the conduction  $\frac{1}{2}$  , the conduction  $\frac{1}{2}$  , the conduction of the conduction  $\frac{1}{2}$ 

▲ 注: 安装软件的版本与要卸载软件的版本是同一版本的时候,才能利用安装程 序成功的完成卸载。

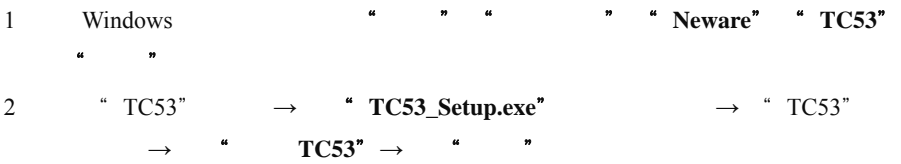

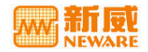

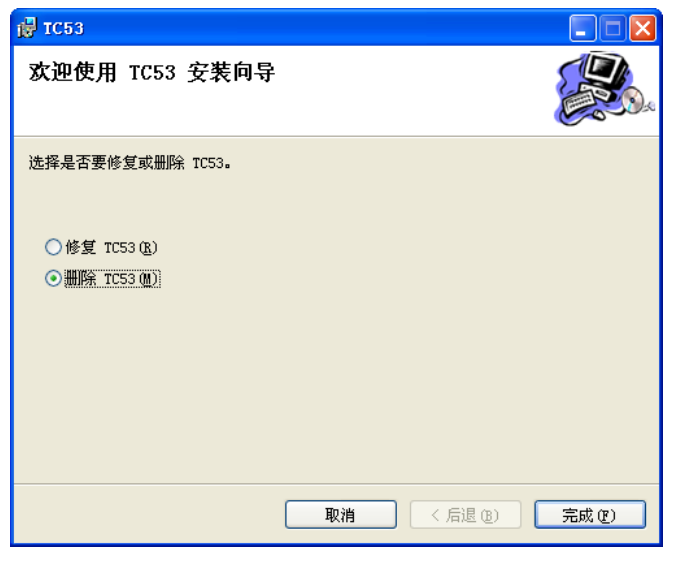

9 卸载上位机软件窗口

<span id="page-22-0"></span>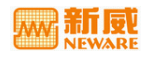

# <span id="page-22-1"></span>5.1

 Windows 系统菜单下,单击"开始" "所有程序" "**Neware**" "**TC53**" "**TC53**"

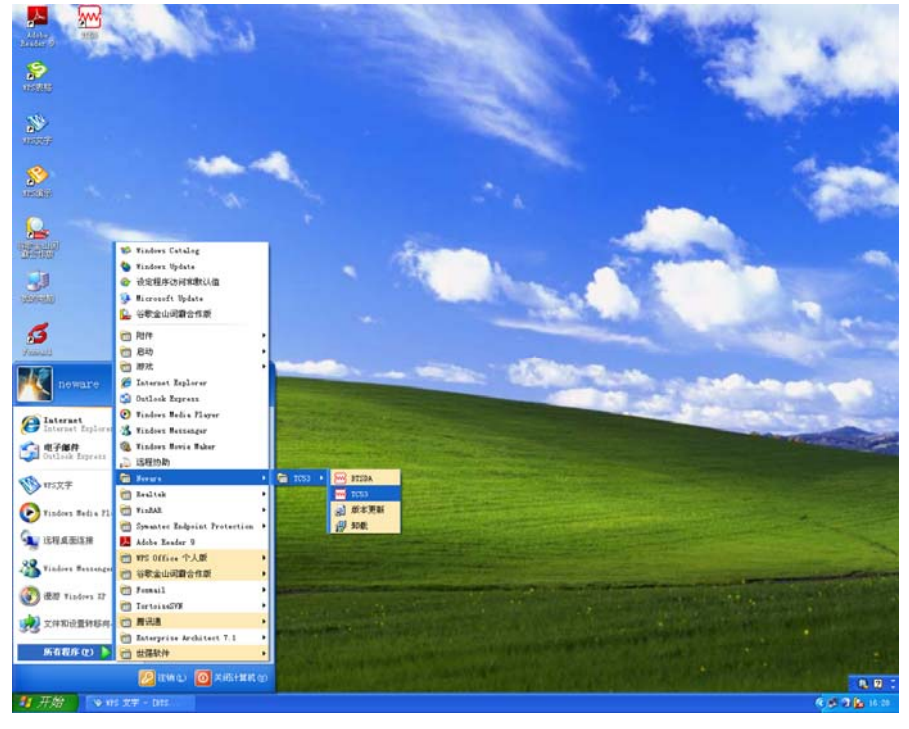

10 Windows TC53

- Windows **\* TC53**"
- a **BtsControl.exe**"

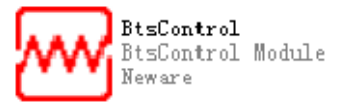

11 BtsControl.exe

[12](#page-23-1))。

<span id="page-23-0"></span>**5.2** 软件主窗口

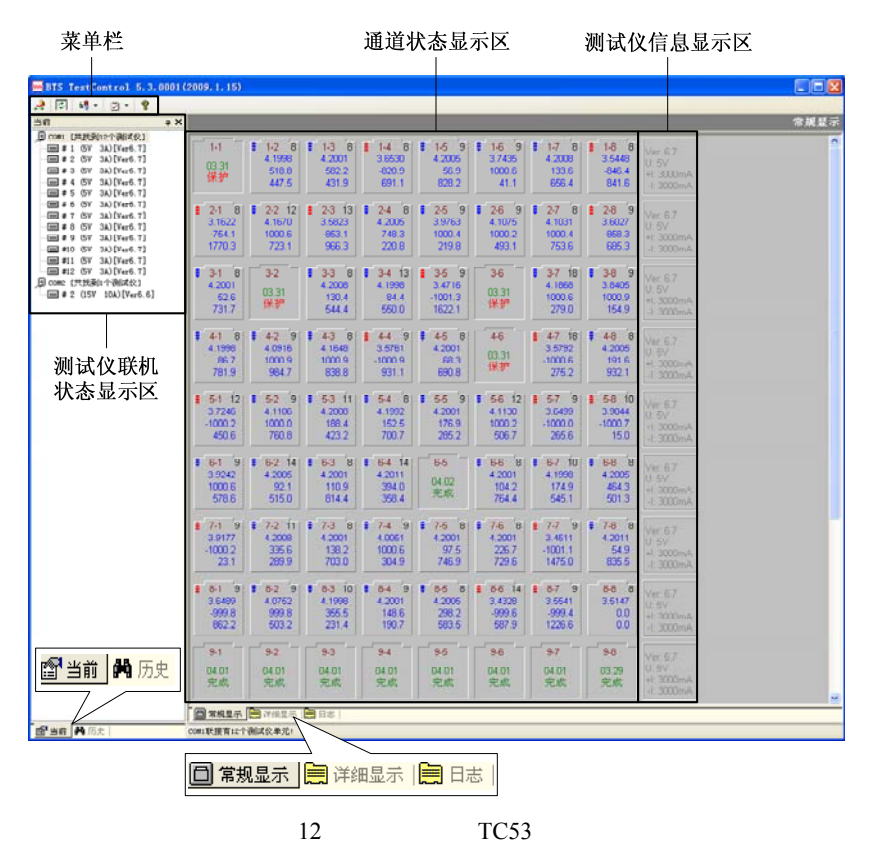

<span id="page-23-1"></span> $12$ 

<span id="page-24-0"></span>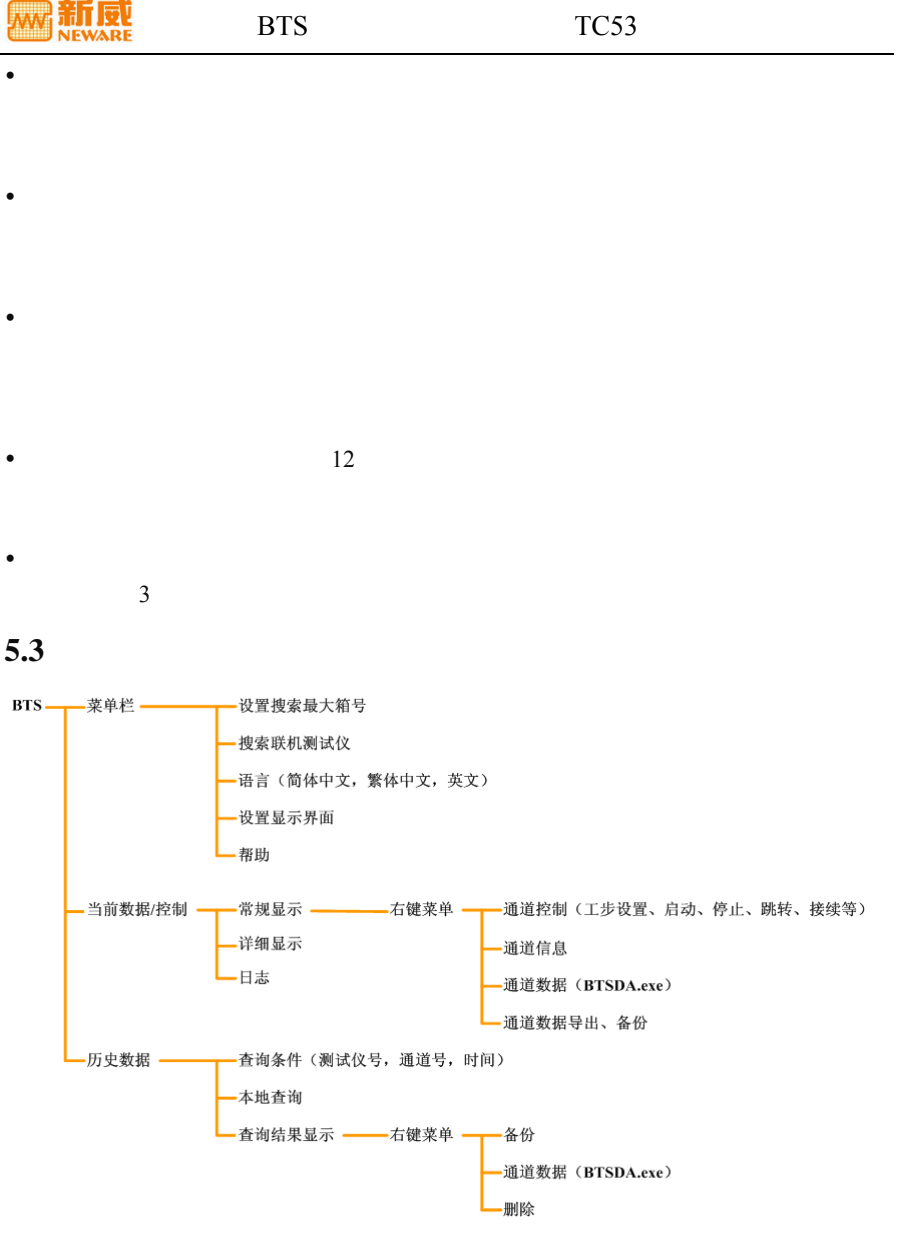

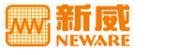

<span id="page-25-0"></span> $5.4$ 

<span id="page-25-3"></span><span id="page-25-1"></span>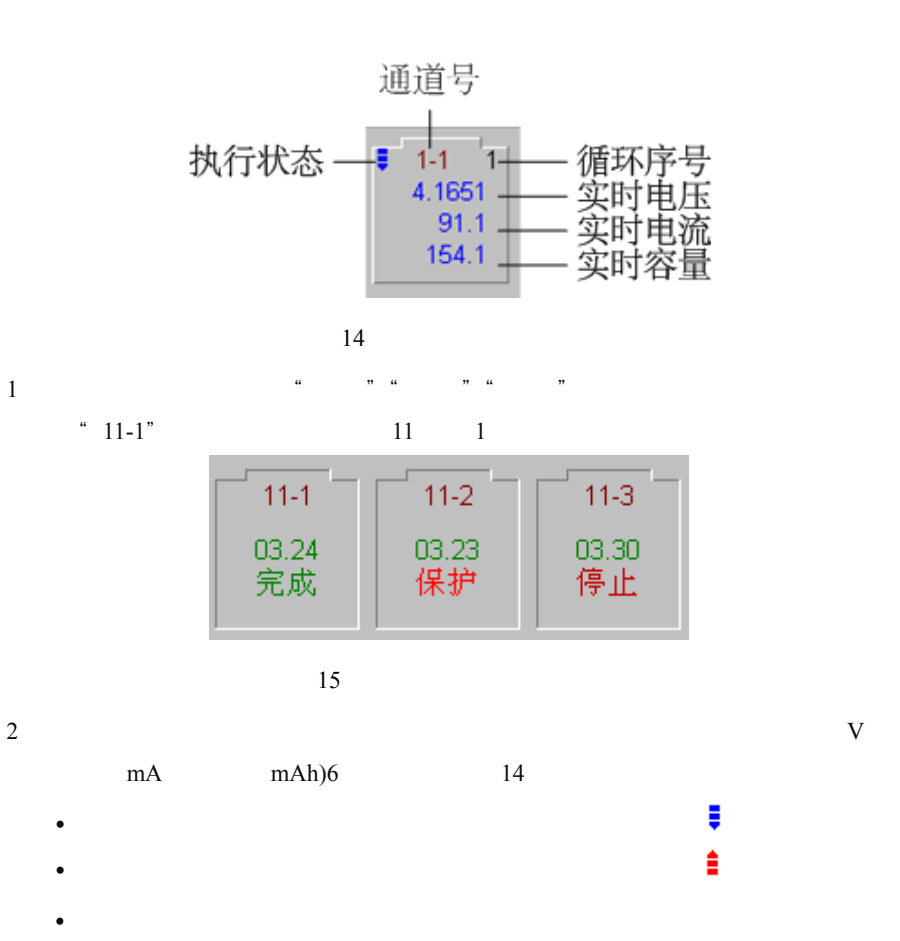

右注: 若要对通道进行控制操作,可通过右键菜单来实现。

<span id="page-25-2"></span> 用鼠标左键点击通道模拟电池,当出现黄色边框时,表示该通道已被选中;  $\bullet$  Ctrl  $\bullet$ 

26 | www.neware.com.cn

<span id="page-26-0"></span> $\bullet$ 

 $\frac{u}{\sqrt{16}}$  +  $\frac{v}{\sqrt{16}}$  +  $\frac{16}{2}$ 

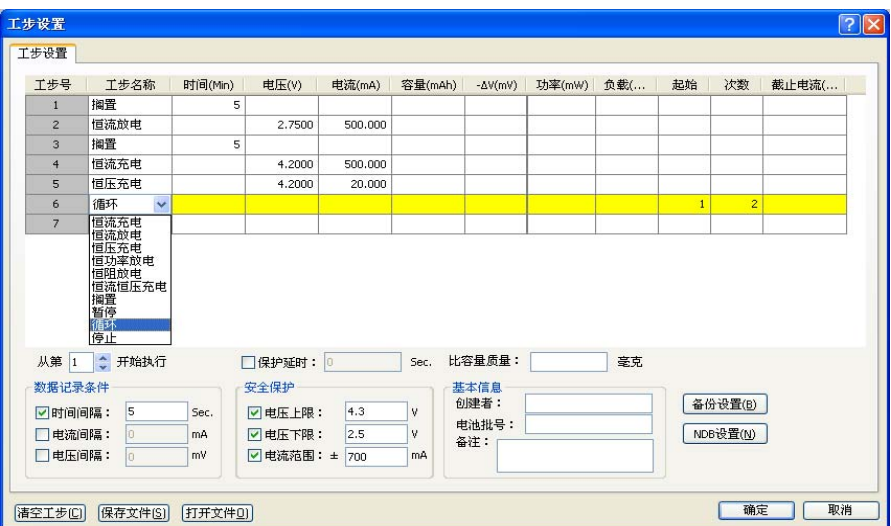

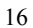

<span id="page-26-1"></span>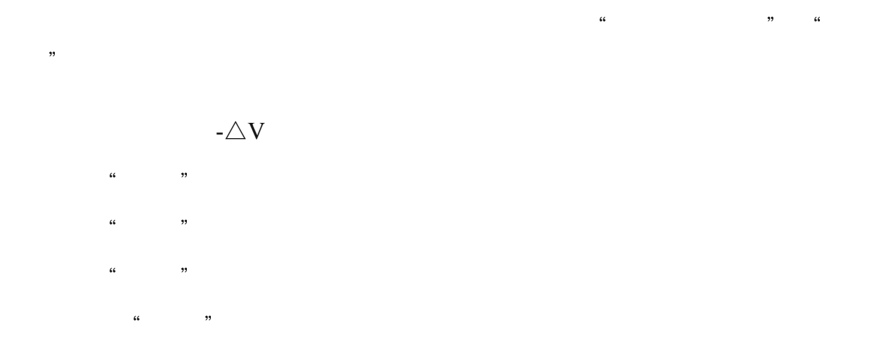

注意:在设定"功率"时,应考虑设备的电流量程和测试电池的容量,以防止 恒功率放电过程中,电流逐渐增大,出现电流过大损坏设备和电池的情况。建 议使用恒功率放电时,设定电流上限保护条件。

恒阻放电:"负载"参数必须设置,用户可视不同需要设置截止条件;

 $\mathbf{u} = \mathbf{u} = \mathbf{w} = \mathbf{u} = \mathbf{w} = \mathbf{w} = \mathbf$ 

瑞子园

▲ 注:恒阻放电阻值的最大设定值=最低放电电压/(量程电流 \* 0.2%), 最小设定 值=量程电压/量程电流。

注: "循环"的最大次数不超过 9999 次。

 $\frac{1}{2}$  :  $\frac{1}{2}$  :  $\frac{1$ 循环:"循环次数"与"起始工步"参数为必设条件;

- $\bullet$  64
- $\bullet$ , and and an universal and an universal and an universal and an universal and an universal and an universal and

 $\mathcal{L}$  注: 系统默认最后一步为 "停止"工步, 用户实际可编辑最大工步数为 63 个。

在"工步设置"栏内,使用右键菜单可进行"插入行"、"删除行"等操作。

 $\mu$  and  $\mu$ 

取消:点击"取消"按钮,表示放弃当前设置,退出"工步设置"窗口。

 $\frac{1}{2}$  the contract of the contract of the contract of the contract of the contract of the contract of the contract of the contract of the contract of the contract of the contract of the contract of the contract of the

 $\mathcal{C}_1$ :  $\mathcal{C}_2$  ;  $\mathcal{C}_3$  ;  $\mathcal{C}_4$  ;  $\mathcal{C}_5$  ;  $\mathcal{C}_6$  ;  $\mathcal{C}_7$  ;  $\mathcal{C}_8$  ;  $\mathcal{C}_9$  ;  $\mathcal{C}_8$  ;  $\mathcal{C}_9$  ;  $\mathcal{C}_9$  ;  $\mathcal{C}_9$  ;  $\mathcal{C}_9$  ;  $\mathcal{C}_9$  ;  $\mathcal{C}_9$  ;  $\mathcal{C}_9$  ;  $\mathcal{C}_9$  ;  $\mathcal{C$ 

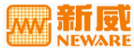

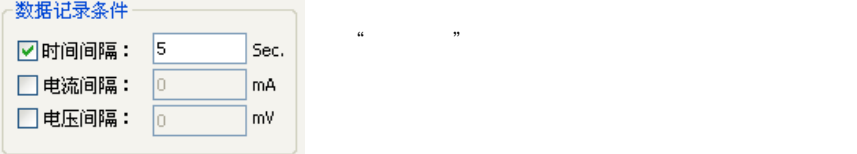

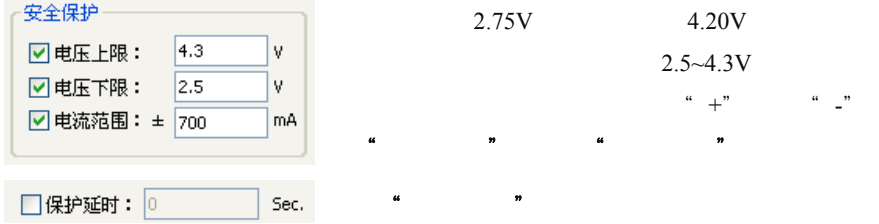

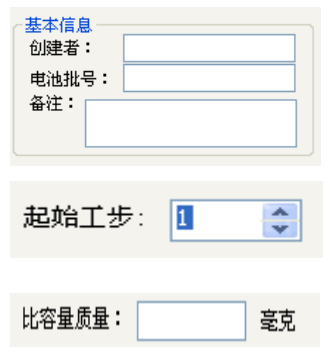

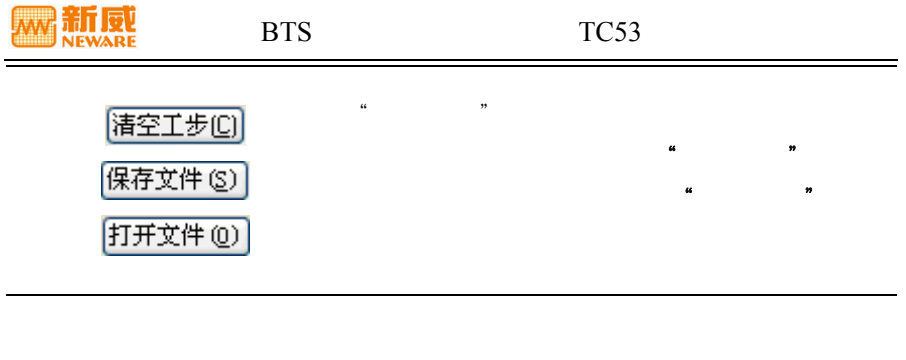

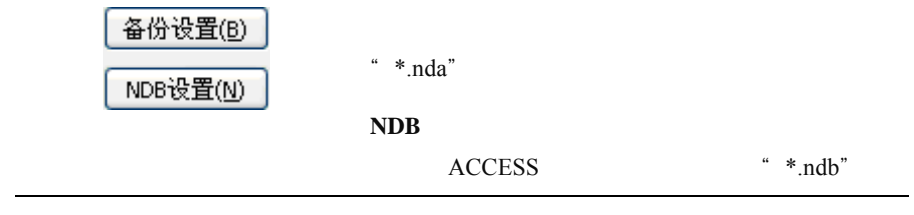

<span id="page-29-0"></span> $\omega$  , and  $\omega$  , and  $\omega$  , and  $\omega$  , and  $\omega$ 

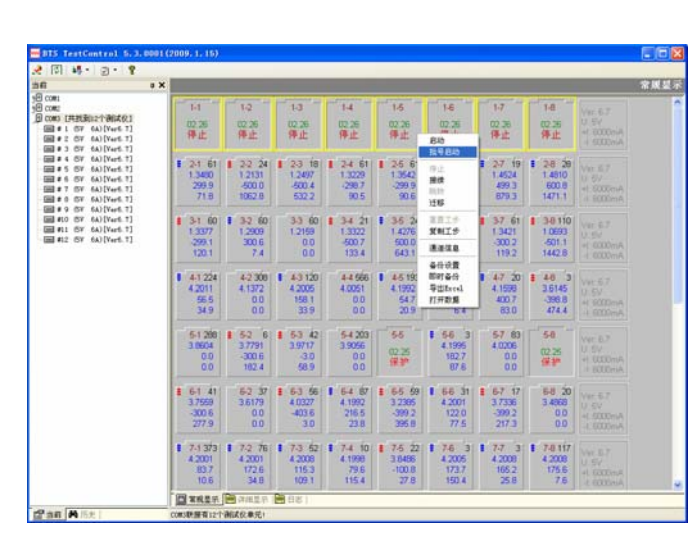

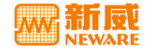

<span id="page-30-0"></span> $\mu$  and  $\mu$  and  $\mu$  and  $\mu$ 

 $\blacktriangle$  注意:若某些通道在"停止"菜单变灰,则表示这些通道没有工作。"停止" 命令只允许针对正在工作的通道进行。

<span id="page-30-1"></span>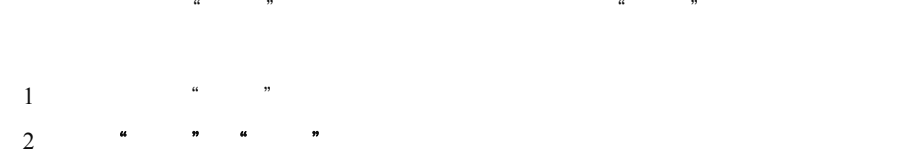

■ 注: "停止"和"接续"配合使用可以实现通道测试工作的暂停和恢复;测试 完成的通道将不能进行"接续";程序强行退出或掉电后,重新启动程序,系统 将自动接续。

<span id="page-30-2"></span>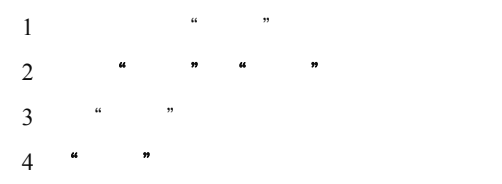

 $\blacktriangle$ 注意: "跳转"不允许跳转至 "循环"或未定义的工步上去(因为没有意义), 也不允许跳转至当前工步本身。"跳转"操作应当谨慎使用,否则将造成数据混 乱。

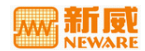

BTS TC53

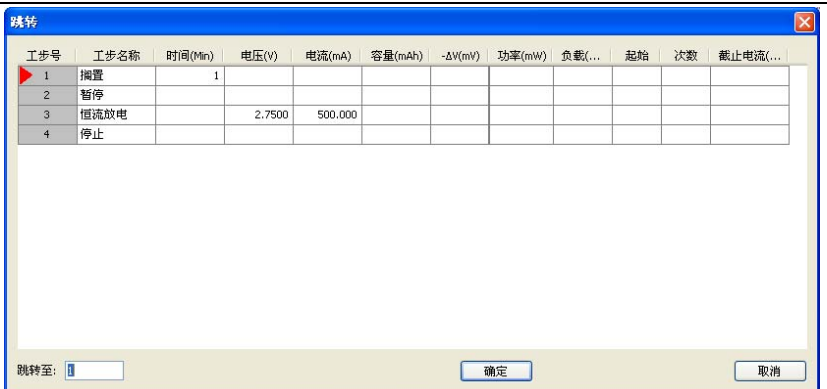

18

<span id="page-31-0"></span>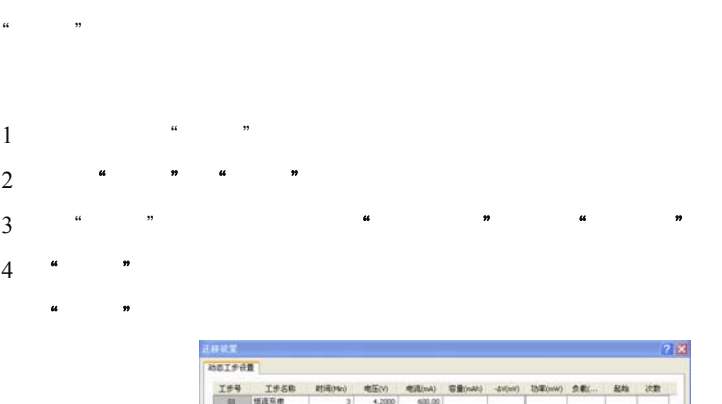

エチ号 工歩名称 (1) 1000 (1) 1000 (1) 1000 (1) 1000 (1) 1000 (1) 1000 (1) 1000 (1) 1000 (1) 1000 (1) 1000 (1) 1000 (1<br>1000 (1) 1000 (1) 1000 (1) 1000 (1) 1000 (1) 1000 (1) 1000 (1) 1000 (1) 1000 (1) 1000 (1) 1000 (1) 1000 (1) 1  $600.00$ 4,2000  $2.7500$  $600 - 00$ 300 T 法行政区 6P  $\Box 1 \quad \Box 2 \quad \Box 3 \quad \Box 4 \quad \Box 5 \quad \Box 6 \quad \Box 7 \quad \Box 8 \quad \boxed{0101}$  $\begin{array}{c}\nAB \overline{1} & \stackrel{\frown}{\sim} \overline{H} \text{B} \text{B} \text{G}\n\end{array}$ i sei  $\begin{tabular}{|c|c|c|c|} \hline \multicolumn{3}{|c|}{\textbf{C}} \multicolumn{3}{|c|}{\textbf{C}} \multicolumn{3}{|c|}{\textbf{C}} \multicolumn{3}{|c|}{\textbf{C}} \multicolumn{3}{|c|}{\textbf{C}} \multicolumn{3}{|c|}{\textbf{C}} \multicolumn{3}{|c|}{\textbf{C}} \multicolumn{3}{|c|}{\textbf{C}} \multicolumn{3}{|c|}{\textbf{C}} \multicolumn{3}{|c|}{\textbf{C}} \multicolumn{3}{|c|}{\textbf{C}} \multicolumn{3}{|c|}{\textbf$  $\frac{32}{10}$ - 第2 - 天所  $(69880)$  $\begin{tabular}{|c|c|c|c|} \hline \rule{0pt}{3ex} \rule{0pt}{3ex} \rule{$ 

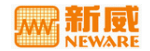

<span id="page-32-1"></span>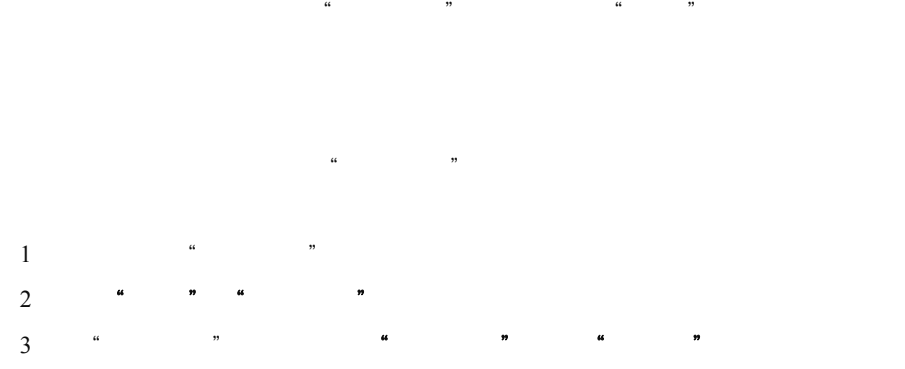

<span id="page-32-0"></span> $\frac{44}{12}$ 

4 "确定"

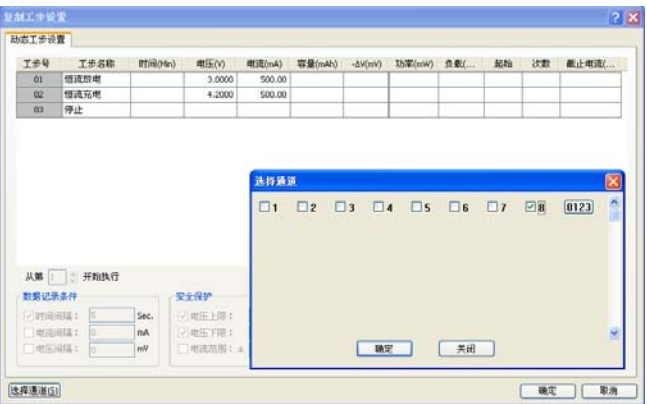

<span id="page-32-2"></span> $\blacktriangleright$  [21](#page-33-1)

20 复制工步窗口

www.neware.com.cn and  $\vert$  33

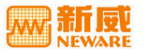

 $1$   $"$   $"$ 

2 **4 m 4 m** 

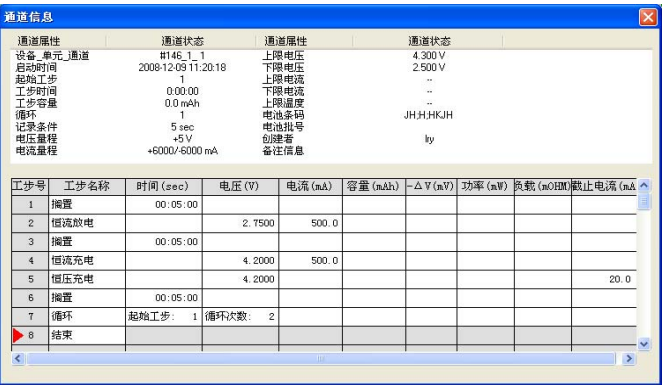

21

<span id="page-33-1"></span><span id="page-33-0"></span>备份方式有两种:定时备份或所有工步完成时备份。如 [22](#page-34-1)

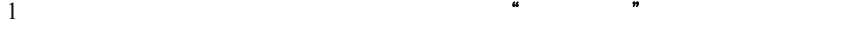

 $2 \hskip 1.6cm$ 

 $3^{\circ}$  "

此时系统会根据用户设置的条件做相应的备份操作,备份文件格式为"\*.nda"。

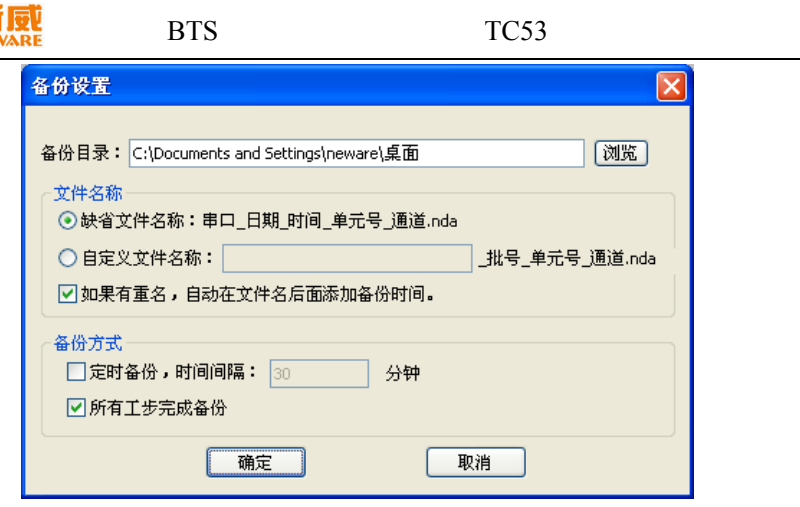

<span id="page-34-1"></span><span id="page-34-0"></span>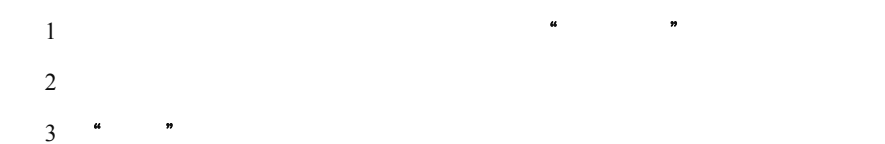

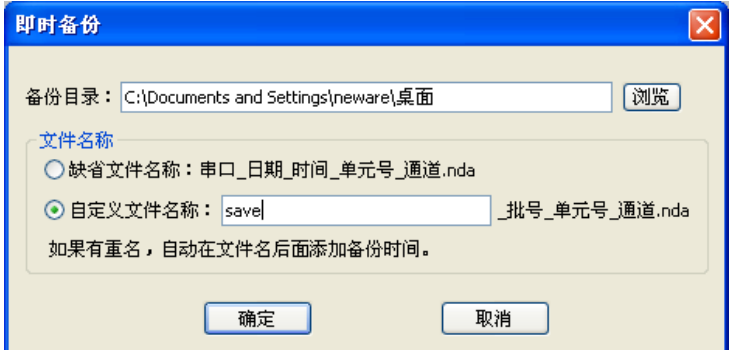

#### 导出**EXCEL**

#### **EXCEL**

<span id="page-35-0"></span>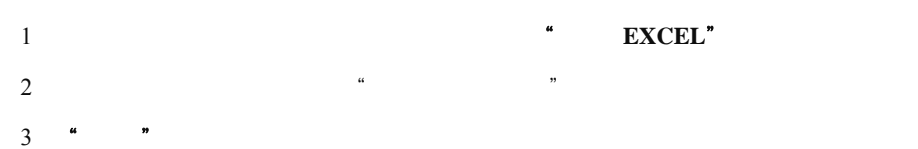

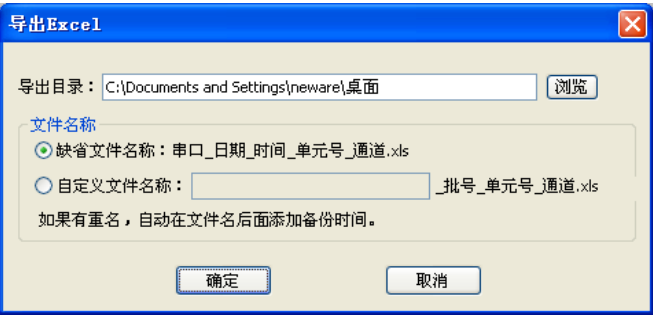

24 EXCEL

| $\boxtimes$ Microsoft Excel - 20090424 092041 01 8                          |       |                |          |                        |        |       |               |               |
|-----------------------------------------------------------------------------|-------|----------------|----------|------------------------|--------|-------|---------------|---------------|
|                                                                             | 文件(F) | 编辑(E)<br>视图(V) | 插入(I)    | 工具(T)<br>格式(0)         | 数据(I)  | 窗口(W) | 帮助 (H)<br>- 8 | ×             |
| Σ - 2   宋体<br>$-10$<br><u>U</u>   事 著 著 事  律   囲 • 多 • A •<br>$\cdot$ B $I$ |       |                |          |                        |        |       |               | ă             |
| $f_{\mathbf{x}}$<br>.T15<br>۰                                               |       |                |          |                        |        |       |               |               |
|                                                                             | A     | B              | C        | D                      | E      | F     | G             | ╦             |
| 1                                                                           | 通道    | 国数             |          | 充电容量(mAh)放电容量(mAh)循环寿命 |        |       |               |               |
| $\overline{2}$                                                              | 8     | 1              | 6999.13  | 23710.76               | 338.77 |       |               |               |
|                                                                             | 8     | $\overline{c}$ | 12152.50 | 24003.92               | 197.52 |       |               |               |
| $\overline{4}$                                                              | 8     | 3              | 12122.25 | 23766.76               | 196.06 |       |               |               |
| 5                                                                           | 8     | 4              | 12196.77 | 24147.23               | 197.98 |       |               |               |
| $\overline{6}$                                                              | 8     | 5              | 12277.77 | 24157.25               | 196.76 |       |               |               |
| 7                                                                           | 8     | 6              | 12269.45 | 24141.19               | 196.76 |       |               |               |
| $\overline{8}$                                                              | 8     | 7              | 12283.35 | 24124.07               | 196.40 |       |               |               |
| $\overline{9}$                                                              | 8     | 8              | 12246.19 | 1404.59                | 11.47  |       |               |               |
| 10                                                                          |       |                |          |                        |        |       |               |               |
| 11                                                                          |       |                |          |                        |        |       |               |               |
| 12                                                                          |       |                |          |                        |        |       |               |               |
| 13                                                                          |       |                |          |                        |        |       |               |               |
| $H \backslash$ Info Detail 18 \Cycle 18 /<br>$\vert \langle$<br>m<br>н      |       |                |          |                        |        |       |               | $\rightarrow$ |
| 就绪<br>数字                                                                    |       |                |          |                        |        |       |               |               |

25 EXCEL

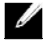

注: 在使用此功能之前,需安装 EXCEL 软件。

<span id="page-36-0"></span>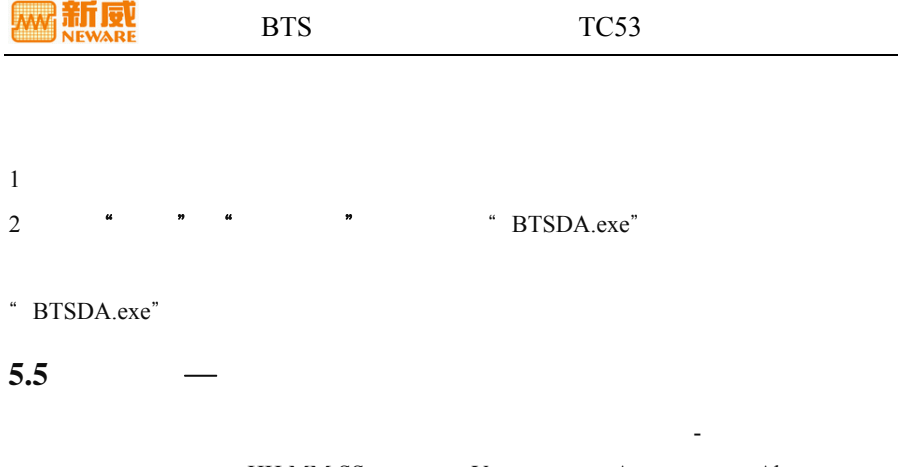

<span id="page-36-1"></span>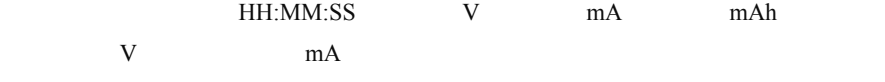

 $\frac{u}{\sqrt{u}}$ 

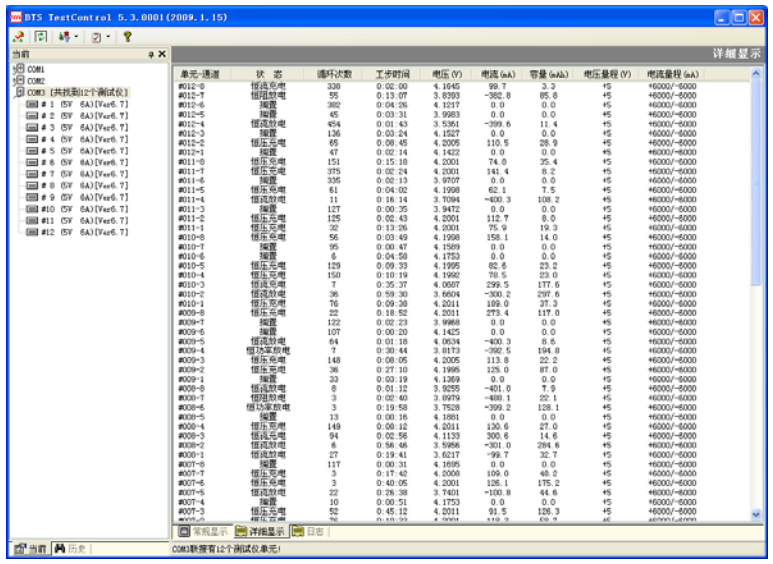

**26** 

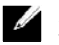

▲ 注: 详细显示窗口不能对通道进行各种控制操作。

www.neware.com.cn and  $\frac{37}{2}$ 

<span id="page-37-0"></span>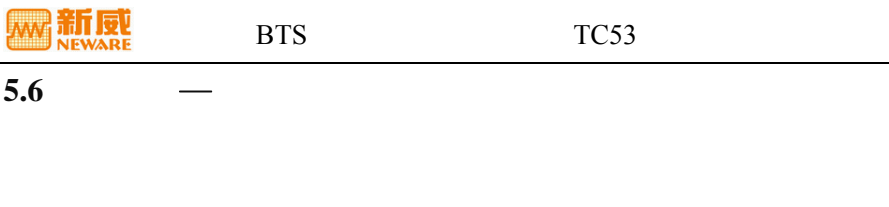

 $\frac{a}{27}$ 

 $\blacksquare$ 注: 在 TC53 测试控制软件安装目录下的 LOG 文件夹中, 记录并显示了通道 在工作期间发生的事件(如掉电、安全停止、用户停止、接续、跳转、通信错 误等),测试过程中发生事件的系统时间,事件对应的数据序号,发生的事件类 型。请参见附录→FAQ→LOG 文件说明。

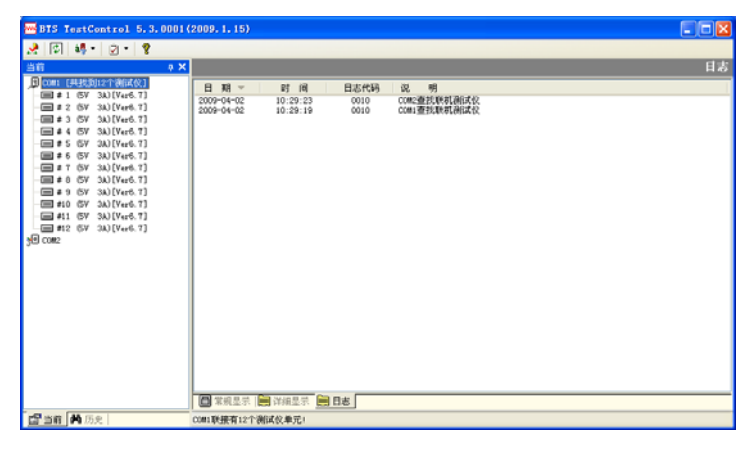

27

<span id="page-37-2"></span><span id="page-37-1"></span>5.7

 $\frac{u}{28}$ 

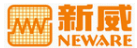

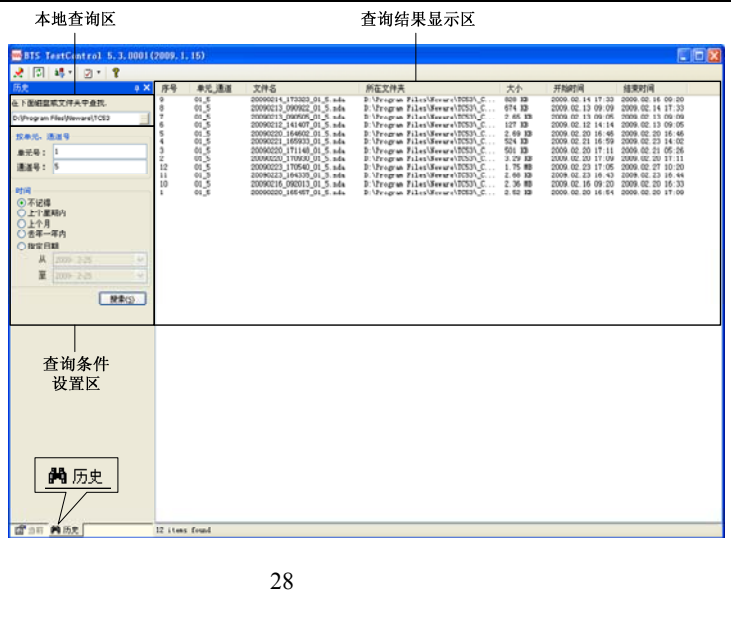

<span id="page-38-2"></span><span id="page-38-0"></span> $\frac{1}{2}$  and  $\frac{1}{2}$  and  $\frac{1}{2}$  a  $\frac{1}{2}$  , and  $\frac{1}{2}$  , and  $\frac{1}{2}$  , and  $\frac{1}{2}$  , and  $\frac{1}{2}$  , and  $\frac{1}{2}$  , and  $\frac{1}{2}$  , and  $\frac{1}{2}$  , and  $\frac{1}{2}$  , and  $\frac{1}{2}$  , and  $\frac{1}{2}$  , and  $\frac{1}{2}$  , and  $\frac{1}{2}$  , and  $\frac{1}{2}$  , a  $\alpha$  +  $\alpha$  +  $\alpha$ 

▲ 注: 在搜索结果中, 序号、单元-通道、文件名、所在文件夹、大小、开始时 间、结束时间都可按升,降序排列。

<span id="page-38-1"></span>历史数据的操作有"通道数据""复制至""移动至""删除"。在数据列表显示区 域,单击"数据项" "右键" "打开数据"/"移动至"**/**"复制至"/"删除"

www.neware.com.cn and  $\vert$  39

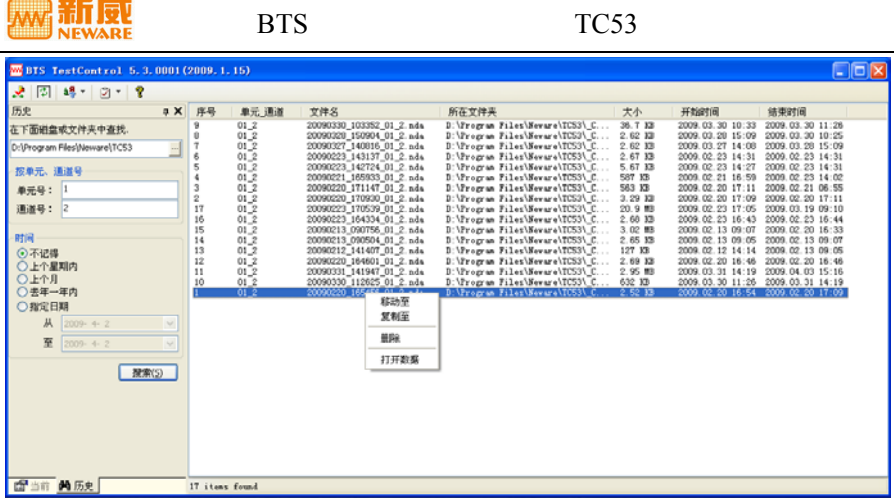

29 历史数据操作窗口图示

# <span id="page-39-0"></span> $\underline{\bigwedge}$  警告: "删除文件"操作会删除文件中的数据,不可恢复,须慎重使用,

PC 9. The PC 6. The PC 6. The PC 6. The PC 6. The PC 6. The PC 6. The PC 6. The PC 6. The PC 6. The PC 6. The PC 6. The PC 6. The PC 6. The PC 6. The PC 6. The PC 6. The PC 6. The PC 6. The PC 6. The PC 6. The PC 6. The PC

#### <span id="page-40-1"></span><span id="page-40-0"></span>**FAQ**

**Q**:恒功率放电工步以及恒阻放电工步的设定范围**?**   $\bf{A}$  $\bullet$  $=$  \*  $*$  $=$ 

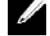

生: 设备的最小启动电流一般为电流精度\*2。

 $\bullet$  $=$  /  $=$  /

 $BTS-5V3A$  2.5V

 $= 5V * 3A = 15W$  $= 2.5V * 0.006A = 0.015W$  $= 5V / 0.006A = 833.33$  $= 2.5V / 3A = 0.83$ 

**Q**:测试仪的单机功率怎么计算?通道可以设置 **1-8** 个,具体各量程的设备有多少个

通道是由什么来决定的**?**   $\mathbf{A} = \ast \ast \ast$ 

 $\bf{Q}$  ,  $\bf{Q}$  ,  $\bf{Q}$  ,  $\bf{Q}$  ,  $\bf{Q}$  ,  $\bf{Q}$  ,  $\bf{Q}$  ,  $\bf{Q}$  ,  $\bf{Q}$  ,  $\bf{Q}$  ,  $\bf{Q}$  ,  $\bf{Q}$  ,  $\bf{Q}$  ,  $\bf{Q}$  ,  $\bf{Q}$  ,  $\bf{Q}$  ,  $\bf{Q}$  ,  $\bf{Q}$  ,  $\bf{Q}$  ,  $\bf{Q}$  ,  $\bf{Q}$  ,  $\bf{Q}$  ,  $A$  1Hz 1-2s

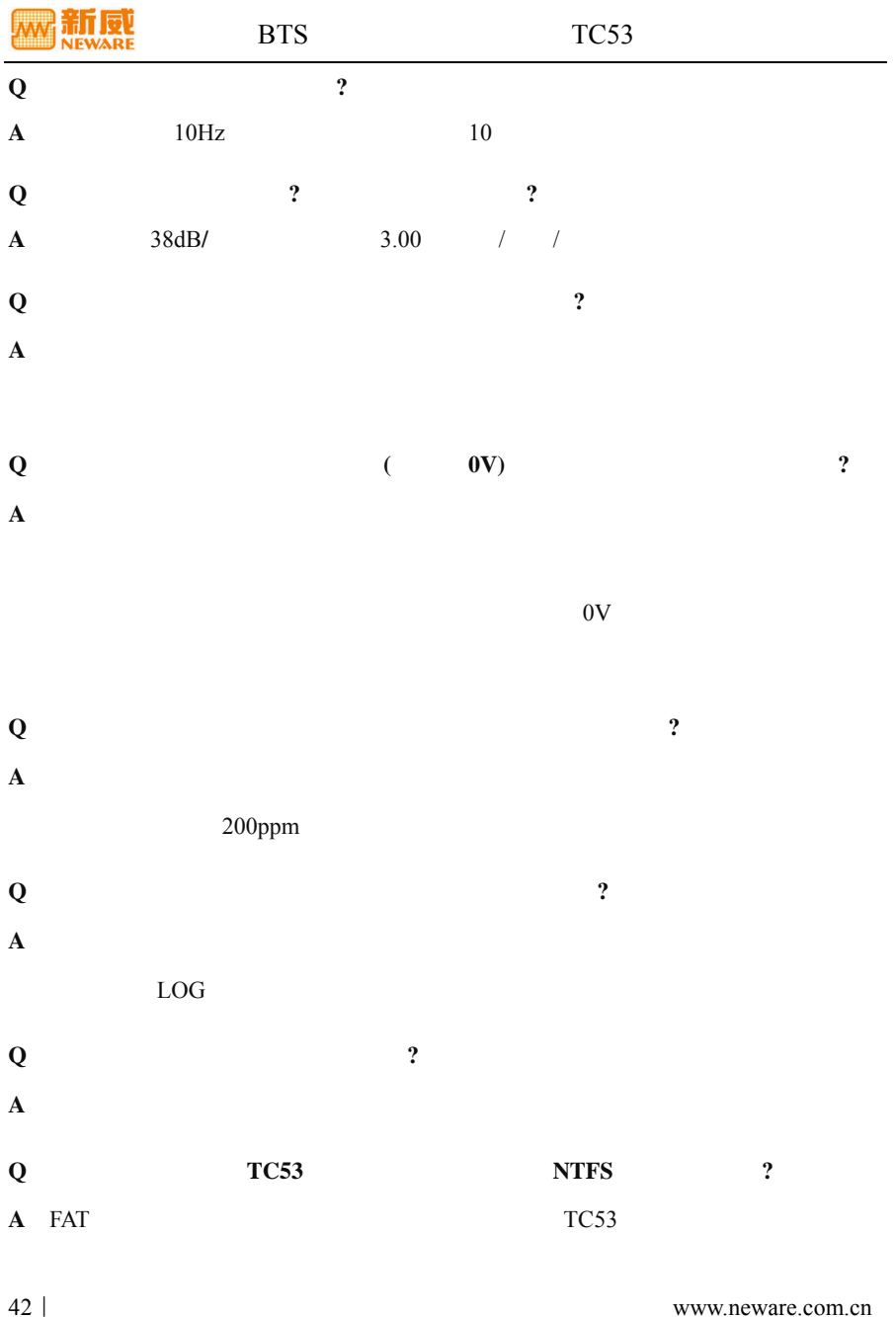

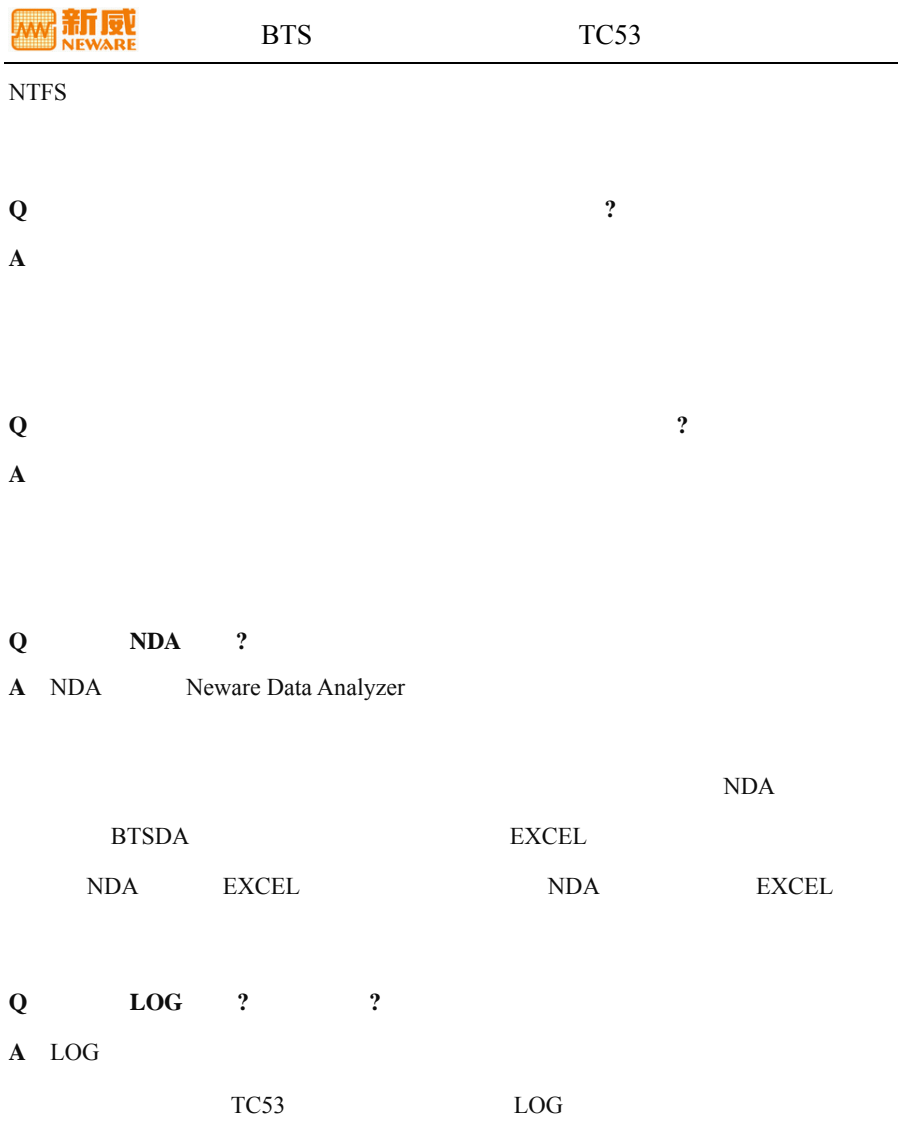

新凤

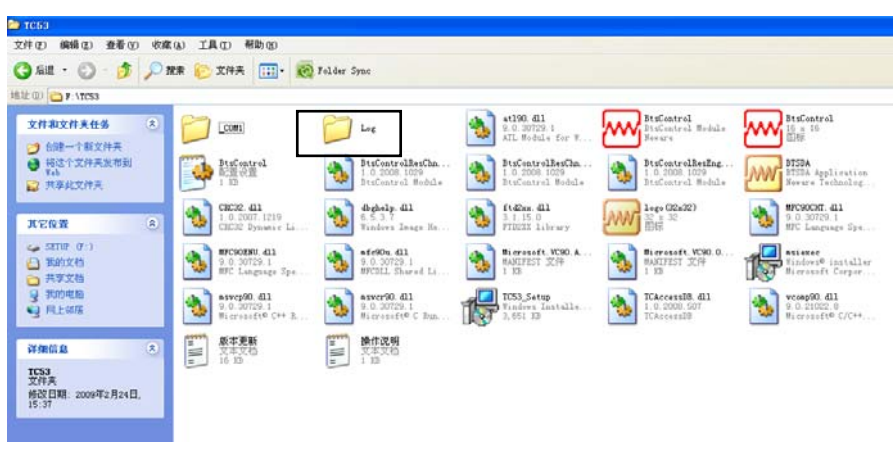

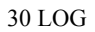

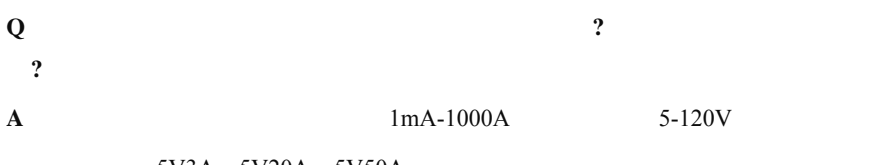

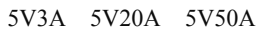

<span id="page-44-0"></span>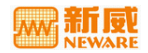

- 
- 请根据设备的功率来选择电源线的型号,将设备连接到电源插座前检查电压额
- $\bullet$
- $\bullet$
- $\bullet$  and  $\bullet$  and  $\bullet$  and  $\bullet$  and  $\bullet$  and  $\bullet$  and  $\bullet$  and  $\bullet$  and  $\bullet$  and  $\bullet$  and  $\bullet$
- 使用设备前请先通电查看设备是否正常,电池夹具探针处是否已经损坏,若有
- $\bullet$
- $\bullet$
- 
- $\bullet$
- $\bullet$  50
- 使用过程中若发现某通道电压电流数据异常,应立即停止使用该通道,并贴上

<span id="page-45-0"></span>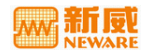

- 
- $\bullet$
- 在升级或重新安装新版本软件时,请先卸载之前旧版本;
- 
- $\bullet$
- $\nu$
- $\bullet$
- $\bullet$
- $\bullet$
- 
- $\bullet$
- $\bullet$  and  $\bullet$  and  $\bullet$  and  $\bullet$  and  $\bullet$  and  $\bullet$  and  $\bullet$  and  $\bullet$  and  $\bullet$  and  $\bullet$  and  $\bullet$
- $\bullet$
- $\bullet$

<span id="page-46-0"></span>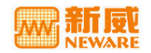

<span id="page-46-1"></span>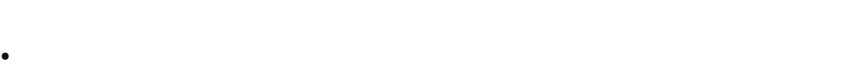

- $\bullet$ :
- 排除故障支持:收到客户关于新威产品出现故障或运作不正常的通知,若无法
	-
- 响应时间:新威应合理地努力向产品地点派出合格的维修人员,且有关维修人
	- - $\mathcal{R}$  $)$

公司开通了 800 免费服务热线:800-830-8866,接到服务要求后,如需派人现场维修,

<span id="page-46-2"></span> $\bullet$ 

www.neware.com.cn | 47

- $\bullet$  and  $\bullet$  and  $\bullet$  and  $\bullet$  and  $\bullet$  and  $\bullet$  and  $\bullet$  and  $\bullet$  and  $\bullet$  and  $\bullet$
- 非新威供应的任何产品或零部件的故障所致或装入非新威产品的任何软件所
- 
- $\bullet$  , and  $\bullet$  , and  $\bullet$  , and  $\bullet$  , and  $\bullet$  , and  $\bullet$  , and  $\bullet$  , and  $\bullet$  , and  $\bullet$
- $\bullet$  and  $\bullet$  and  $\bullet$
- 
- $\bullet$
- <span id="page-47-0"></span> $\bullet$
- $\mathcal{N}$  $\overline{\mathcal{S}}$
- $\bullet$
- - $\bullet$ 
		-
		- $\bullet$  (" $\bullet$  ") and  $\bullet$  1  $($  and  $($  and  $)$

<span id="page-48-0"></span>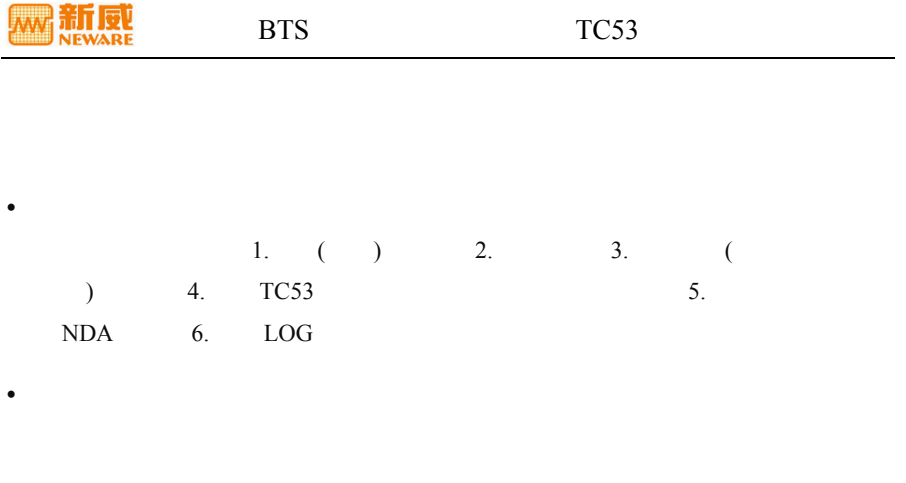

▲ 注: 客户必须先遵守上述程序, 新威方可派遣维修技术员提供现场维修。

 $\bullet$ 

#### <span id="page-49-0"></span>**NEWARE**

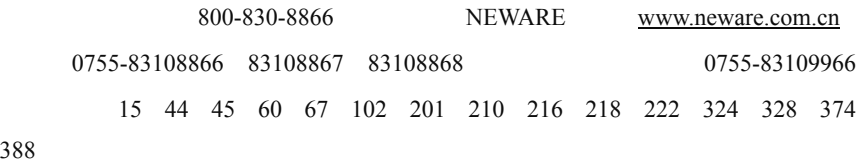

邮编:518049

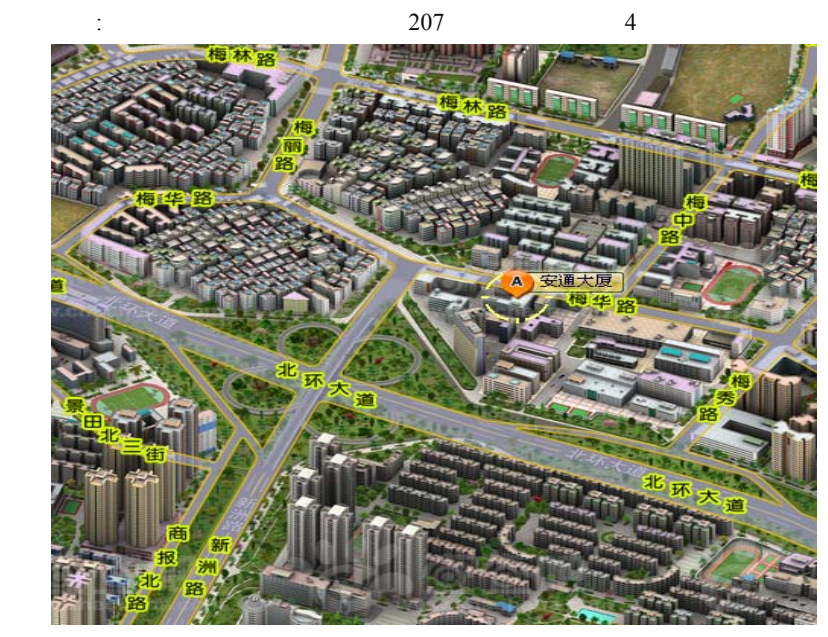

[www.chachaba.com](http://www.chachaba.com/)

<span id="page-50-0"></span>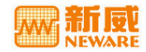

**Battery** 

电池检测系统-**BTS**-对电池进行维护及容量检测而使用的设备,可对电池组容量进

行核对性放电试验,自动在线实时检测、记录各项参数。放电结束后,数据经 PC

Host Computer

Lower-subordinate machine

Cycle Layer

**Step Layer** 

Record Layer

Eormation-

工步-**Operation Step**-指通道测试流程所执行的每个测试步骤,比如:"恒流充电"

Battery Capacity  $AH$ 

**Constant Voltage Source** 

 $I = V / R$ 

**Constant Current Source** 

 $V = I * R$ 

**Nominal Capacity** 

 $mAH$  and  $nH$  and  $nH$  and  $nH$ 

www.neware.com.cn  $\vert$  51

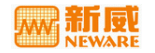

#### $N$ ominal Voltage

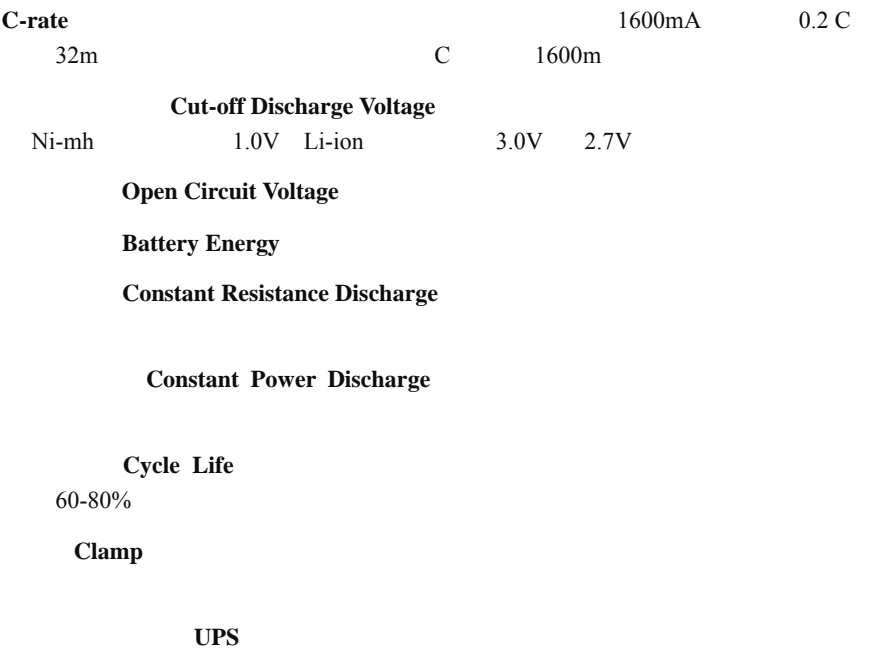

 $UPS$   $UPS$ 

<span id="page-52-0"></span>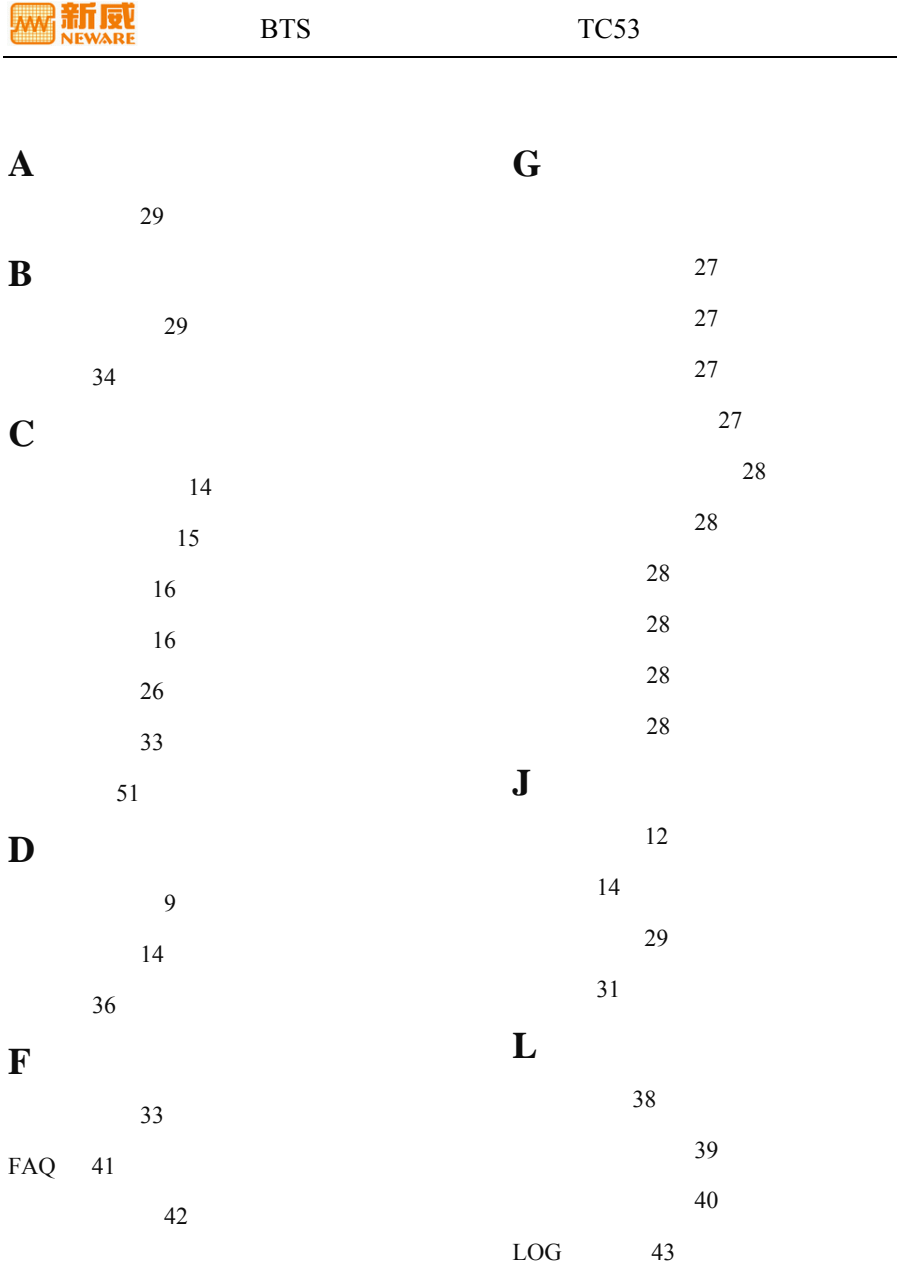

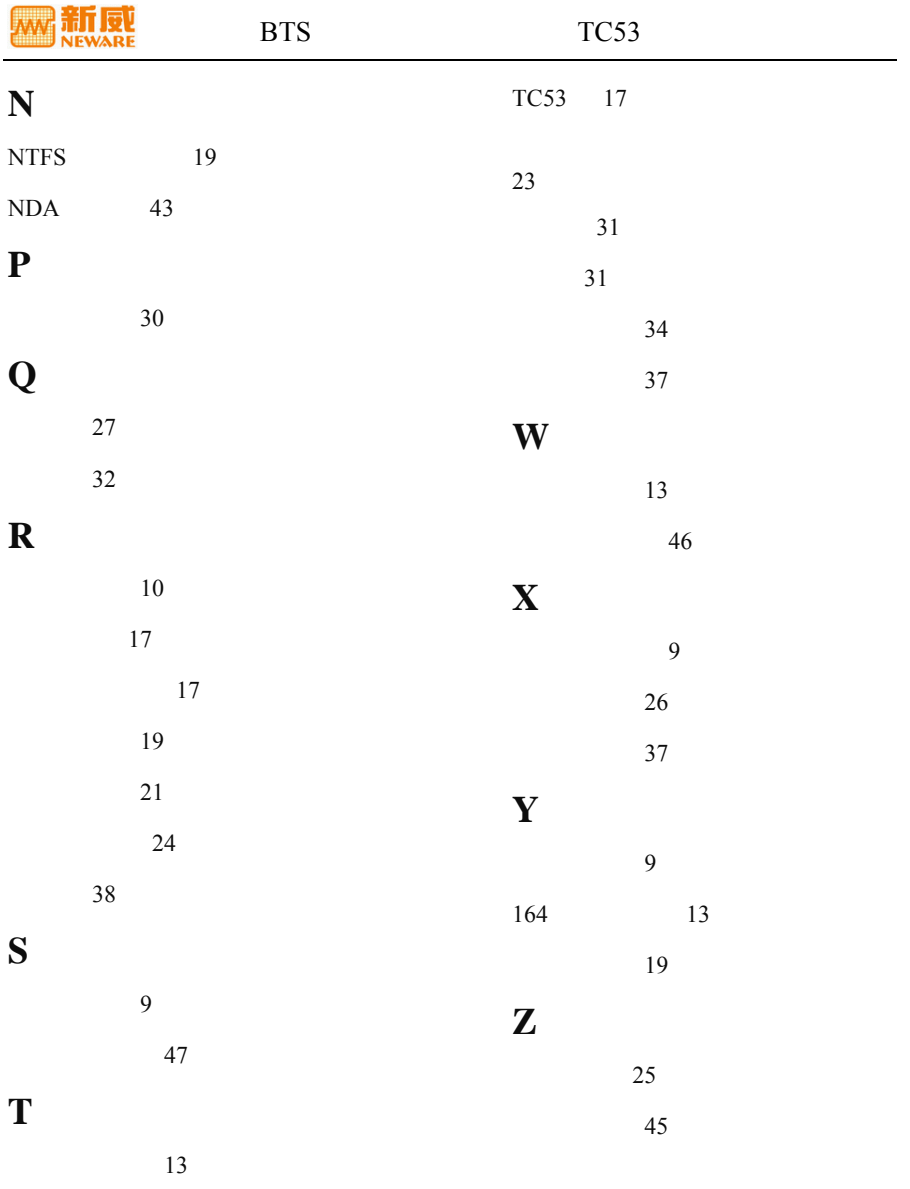